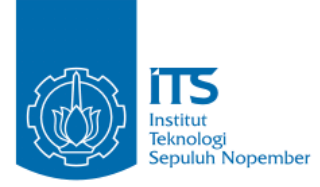

#### **TUGAS AKHIR – IF184802**

# **ANALISIS DAN VISUALISASI PEMETAAN ZONASI DAN PENERIMAAN SISWA DIDIK BARU MENGGUNAKAN K-MEANS CLUSTERING: STUDI KASUS PPDB KOTA SURABAYA**

FAIZAL KHILMI MUZAKKI NRP 05111640000120

Dosen Pembimbing I Dwi Sunaryono, S.Kom., M.Kom.

Dosen Pembimbing II Hadziq Fabroyir, S.Kom., Ph.D.

DEPARTEMEN TEKNIK INFORMATIKA Fakultas Teknologi Elektro dan Informatika Cerdas Institut Teknologi Sepuluh Nopember Surabaya 2020

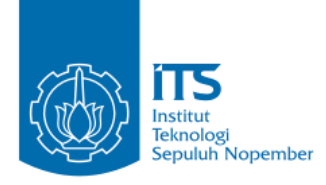

#### **TUGAS AKHIR – IF184802**

# **ANALISIS DAN VISUALISASI PEMETAAN ZONASI DAN PENERIMAAN SISWA DIDIK BARU MENGGUNAKAN K-MEANS CLUSTERING: STUDI KASUS PPDB KOTA SURABAYA**

**FAIZAL KHILMI MUZAKKI NRP 05111640000120**

**Dosen Pembimbing I Dwi Sunaryono, S.Kom., M.Kom.**

**Dosen Pembimbing II Hadziq Fabroyir, S.Kom., Ph.D.**

**DEPARTEMEN TEKNIK INFORMATIKA Fakultas Teknologi Elektro dan Informatika Cerdas Institut Teknologi Sepuluh Nopember Surabaya 2020**

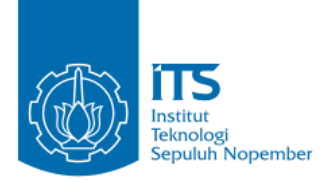

#### **UNDERGRADUATE THESIS – IF184802**

# **ANALYTIC AND VISUAL ZONE-MAPPING AND NEW STUDENT ADMISSION USING K-MEANS CLUSTERING: CASE STUDY OF PPDB SURABAYA**

**FAIZAL KHILMI MUZAKKI NRP 05111640000120**

**Dosen Pembimbing I Dwi Sunaryono, S.Kom., M.Kom.**

**Dosen Pembimbing II Hadziq Fabroyir, S.Kom., Ph.D.**

### **INFORMATICS DEPARTMENT**

**Faculty of Intelligent Electrical and Informatics Technology Institut Teknologi Sepuluh Nopember Surabaya 2020**

#### **LEMBAR PENGESAHAN**

#### <span id="page-6-0"></span>**ANALISIS DAN VISUALISASI PEMETAAN ZONASI DAN PENERIMAAN SISWA DIDIK BARU MENGGUNAKAN K-MEANS CLUSTERING: STUDI KASUS PPDB KOTA SURABAYA**

#### **TUGAS AKHIR**

Diajukan Guna Memenuhi Salah Satu Syarat Memperoleh Gelar Sarjana Komputer pada

Bidang Studi Management Informasi

Program Studi S-1 Departemen Teknik Informatika Fakultas Teknologi Elektro dan Informatika Cerdas Institut Teknologi Sepuluh Nopember

> Oleh: **FAIZAL KHILMI MUZAKKI** NRP: 05111640000120

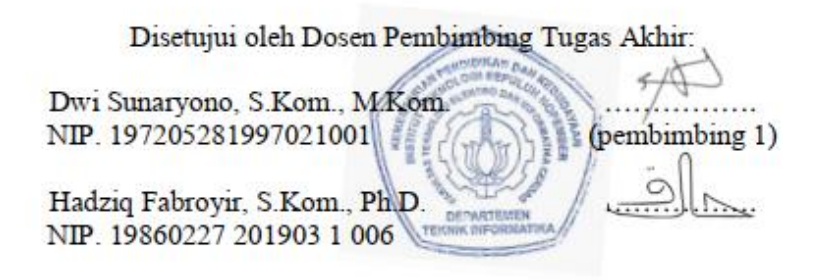

**Juli 2020**

#### **ANALISIS DAN VISUALISASI PEMETAAN ZONASI DAN PENERIMAAN SISWA DIDIK BARU MENGGUNAKAN K-MEANS CLUSTERING: STUDI KASUS PPDB KOTA SURABAYA**

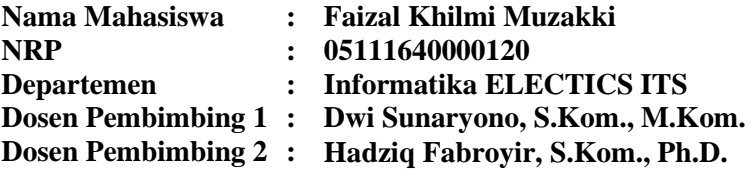

#### **ABSTRAK**

<span id="page-8-0"></span>*"Mencerdaskan kehidupan bangsa" sebagaimana Alinea ke-4 pembukaan UUD 1945 merupakan salah satu ide dasar dan alasan dalam membentuk pemerintahan negara Indonesia agar kita memiliki masyarakat terdidik dan cerdas. Ada juga pasal 31 UUD 1945 ayat 1 yang berbunyi "setiap warga negara berhak mendapat pendidikan". Permasalahan muncul dalam bentuk adanya kesenjangan dari aspek mutu Pendidikan, kesempatan berkembang bagi peserta didik, dan adanya stigma "sekolah favorit". Dengan diterapkannya sistem zonasi diharapkan dapat menanggulangi masalah-masalah tersebut.*

*Sistem zonasi merupakan salah satu kebijakan dari Kementrian Pendidikan dan Kebudayaan (Kemendikbud) untuk menghadirkan pemerataan akses pada layanan Pendidikan, serta pemerataan kualitas Pendidikan di Indonesia. Sistem zonasi sangat dipengaruhi oleh persebaran sekolah. Keterbatasan jumlah sekolah di suatu zona menyebabkan kemungkinan anak yang tidak tertampung menjadi sangat besar, terutama pada anak (siswa) yang rumahnya jauh dari sekolah. Pemerataan Pendidikan tidak dapat dicapai dengan kekurangmerataan persebaran sekolah.*

*Oleh karena itu, analisis pemetaan zonasi akan dibuat pada Tugas Akhir ini untuk menilai baik tidaknya pencanangan sistem*  *zonasi di Indonesia yang dalam studi kasus ini adalah dalam lingkup Surabaya. Dalam pengembangannya, K-Means Clustering akan digunakan untuk memetakan himpunan data siswa pendaftar PPDB SMPN Surabaya yang berisikan titik-titik lokasi siswa tersebut. Kemudian, titik-titik cluster yang akan dijadikan titik pusat dari region-region dalam diagram Voronoi akan dihasilkan. Selanjutnya, diagram Voronoi ini akan ditampilkan pada menu dasbor di aplikasi Dapur PPDB SMPN Surabaya sehingga menu tersebut menjadi lebih informatif. Data statistika deskriptif juga akan ditambahkan pada menu dasbor yang berisikan informasi representatif mengenai himpunan data siswa pendaftar PPDB SMPN Surabaya. Tujuan lain dari pengerjaan Tugas Akhir ini adalah mendokumentasikan dan mengevaluasi usability dari aplikasi Dapur PPDB SMPN Surabaya.*

**Kata kunci:** *K-Means Clustering, Usability Evaluation, Voronoi, Statistika Deskriptif, Sistem Zonasi.*

#### **ANALYTIC AND VISUAL ZONE-MAPPING AND NEW STUDENT ADMISSION USING K-MEANS CLUSTERING: CASE STUDY OF PPDB SURABAYA**

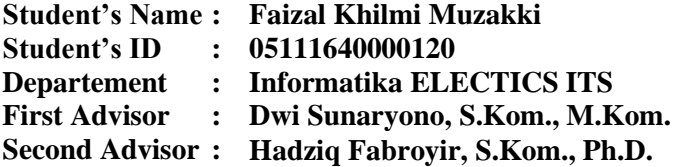

#### **ABSTRACT**

<span id="page-10-0"></span>*"To develop the nation's intellectual life" as the 4th paragraph of the opening of the 1945 Constitution of The Republic of Indonesia is one of the basic ideas and reasons in shaping the government of the Indonesian state so that we have an educated and intelligent society. There is also the article 31 of the 1945 Constitution on paragraph 1 which says, "Every citizen has the right to an education". Problems arise in the form of gaps in the quality aspects of education, developing opportunities for the students, and the stigma of "favorite schools". The implementation of the zoning system is expected to overcome these problems.*

*The zoning system is one of the policies of the Ministry of Education and Culture (Kemendikbud) to present equitable access to education services, as well as to equalize the quality of education in Indonesia. The zoning system is strongly influenced by the distribution of schools. With the limited number of schools in a zone, it makes the possibility of students that cannot join in any schools gets larger, especially for students whose houses are far from the school. Equitable education can not be achieved by the lack of equitable distribution of schools.*

*Therefore, in this Undergraduate Thesis, an analysis of zone-mapping will be made to assess whether the zoning system in Indonesia is well planned (The case study is specifically taken in* 

*the region of Surabaya. In this Undergraduate Thesis developments, K-Means Clustering will be used to map the data collection of new student admission of PPDB SMPN Surabaya containing the students' residence points. Then, cluster points will be generated as the focal point of the regions in the Voronoi diagram. Furthermore, this Voronoi diagram will be displayed on the dashboard menu in Dapur PPDB SMPN Surabaya application, so that the menu becomes more informative. Descriptive statistics will also be displayed on the dashboard menu which contains representative information about the data collection of new student admission of PPDB SMPN Surabaya. Another goal of this Undergraduate Thesis is to document and evaluate the usability of Dapur PPDB SMPN Surabaya application.*

*Keyword: K-Means Clustering, Usability Evaluation, Voronoi, Desciptive Statistics, Zoning System.*

#### **KATA PENGANTAR**

بِسُم ٱللَّهِ ٱلرَّحۡمَـٰنِ ٱلرَّحِيمِ

<span id="page-12-0"></span>Puji syukur kepada Allah Yang Maha Esa atas segala karunia dan rahmat-Nya sehingga penulis dapat menyelesaikan Tugas Akhir yang berjudul *"***Analisis dan Visualisasi Pemetaan Zonasi dan Penerimaan Siswa Didik Baru Menggunakan K-Means Clustering: Studi Kasus PPDB Kota Surabaya".**

Dalam pelaksanaan dan pembuatan Tugas Akhir ini tentunya sangat banyak bantuan yang penulis terima dari berbagai pihak, tanpa mengurangi rasa hormat penulis ingin mengucapkan terima kasih sebesar-besarnya kepada:

- 1. Allah SWT. serta junjungan-Nya Nabi Muhammad SAW.
- 2. Keluarga penulis (Ayah, Ibu, Mas Irsan, Mbak Eva, Zaky, dan keluarga penulis yang lain) yang selalu memberikan dukungan moral maupun material yang takkan terbalaskan oleh penulis.
- 3. Bapak Dwi Sunaryono, S.Kom., M.Kom., Ph.D. dan Bapak Hadziq Fabroyir, S.Kom., Ph.D. selaku Dosen Pembimbing penulis.
- 4. Ibu Dr.Eng. Chastine Fatichah, S.Kom., M.Kom. selaku kepala Departemen Informatika ITS.
- 5. Bapak dan Ibu Dosen yang tak kenal lelah memberikan ilmunya selama berkiprah dalam perkuliahannya di Informatika ITS.
- 6. Teman-teman dari keluarga besar Laboratorium NCC (Mas Rafiar, Mas Hendri, Mas Gllenn, Mbak Mila, Mbak Risma, Mak Hania, Mas Hero, Bro Sisil, Mas Yoga, Mas Dely, Mbak Zulfa, Ubut, Zayn, Azki, Nuzha, Akmal, Siraj, Adin, Wasil, Ivan, Rohman, Ardy, Rapuy) yang telah menemani, menasehati, memberi doa, membantu, dan menyemangati penulis selama penulis hidup di Lab NCC, utamanya sebelum pandemi menyerang.
- 7. *Circle* kesayangan penulis (Sidan, Muhajir, Diva, Chimpek, Riris, Palupi) yang tak pernah lupa mengajak berlibur penulis walau seringnya tidak terealisasikan.
- 8. Teman-teman pengabdi (Sulton, Satria, Raldo, Ismail, Zevi, Mas Fatih, Siraj, Fawwaz, Andika, Almas).
- 9. Teman-teman Kontrakan Barokah yang menemani penulis ngewibu, *touring*, dan nongski selama penulis berkuliah di Informatika ITS.
- 10.Muslichatul Ummah yang menemani dan menyemangati penulis pada malam-malam begadang menuju *deadline* pengerjaan Tugas Akhir ini.
- 11.Haidar Sakti Oktafiansyah yang rumahnya selalu tersedia untuk disinggahi ketika penulis berurusan di Malang.
- 12.Teman-teman dari SCHEMATICS 2017 dan 2018 utamanya biro NLC yang pengalamannya takkan terganti.
- 13.Teman-teman angkatan 2016 yang sudah menjadi saksi hidup perjalanan karir penulis selama berkuliah di Informatika ITS.
- 14.Bapak-bapak dari Dinas Pendidikan Surabaya yang bersedia menyempatkan waktu untuk menjadi *tester* dari aplikasi Dapur PPDB SMPN Surabaya.
- 15.Ted, Barney, Robin, Marshall, dan Lily yang selalu menghibur penulis di kala jenuh dalam pengerjaan Tugas Akhir ini.
- 16.Orang-orang lainnya yang tidak dapat disebutkan satu per satu oleh penulis dan pembaca buku Tugas Akhir ini.

Penulis menyadari bahwa laporan Tugas Akhir ini masih jauh dari kata sempurna. Oleh karena itu dengan segala kerendahan hati penulis mengharapkan kritik dan saran dari pembaca untuk perbaikan penulis ke depannya. Selain itu, penulis berharap laporan Tugas Akhir ini dapat bermanfaat bagi pembaca, sivitas akademika Teknik Informatika ITS, serta bangsa, dan negara.

Surabaya, Juli 2020

Faizal Khilmi Muzakki

## **DAFTAR ISI**

<span id="page-14-0"></span>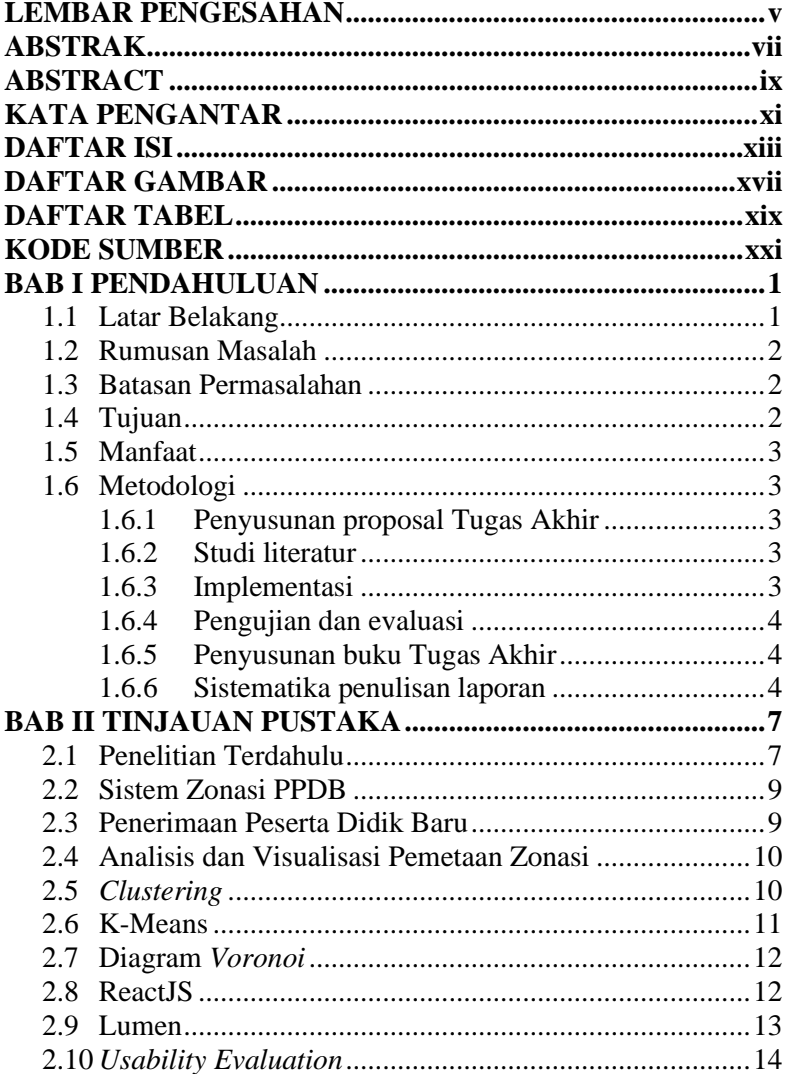

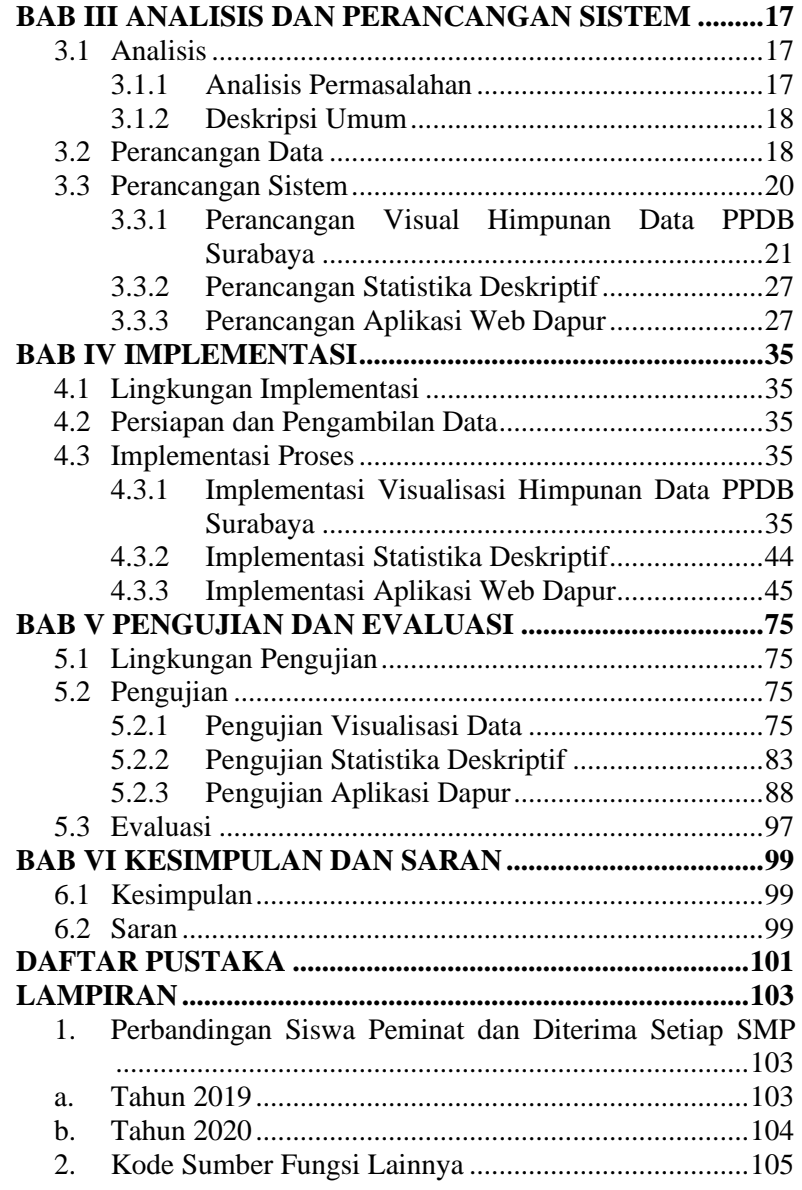

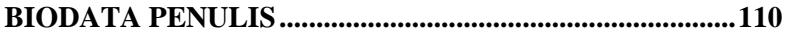

## **DAFTAR GAMBAR**

<span id="page-18-0"></span>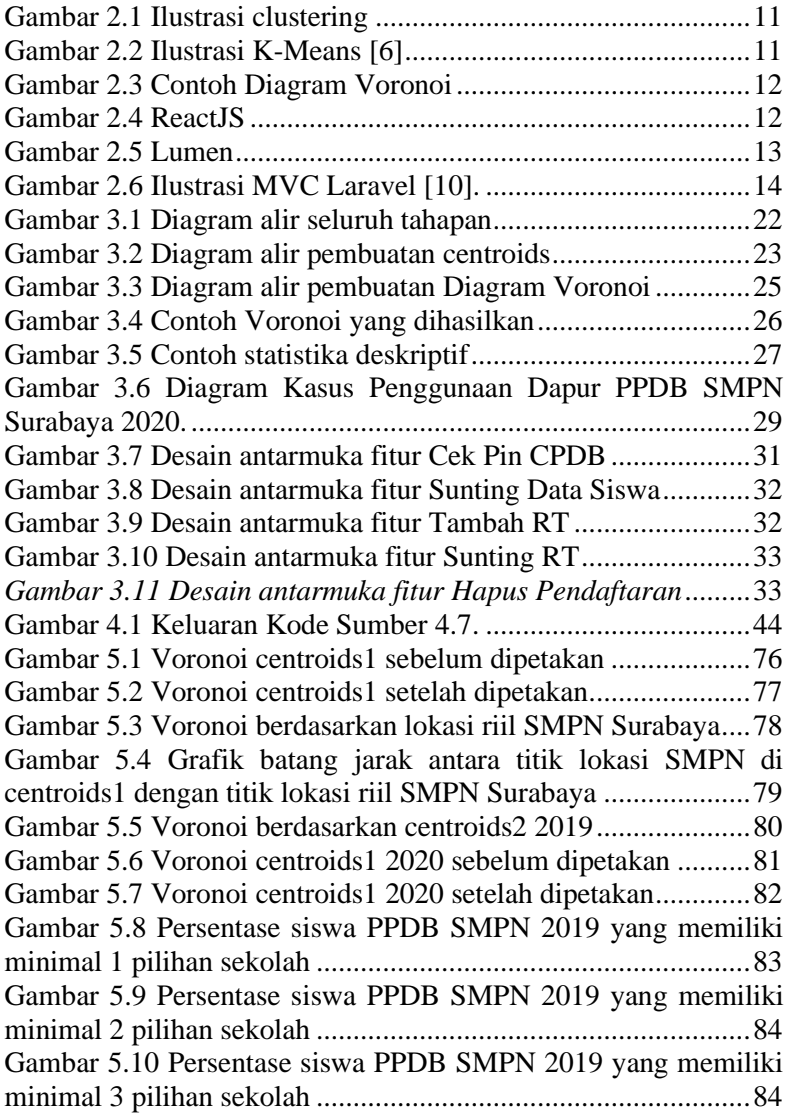

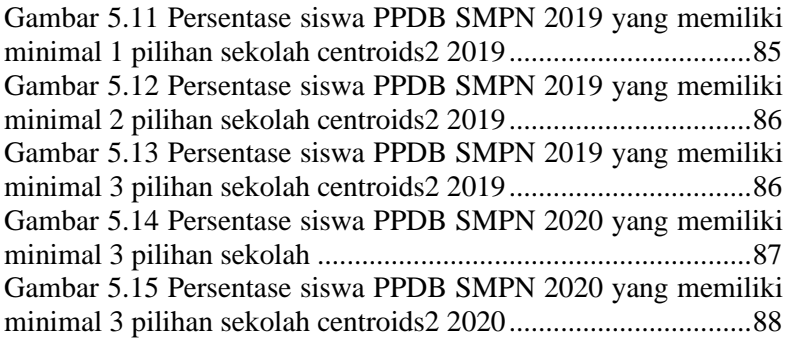

## **DAFTAR TABEL**

<span id="page-20-0"></span>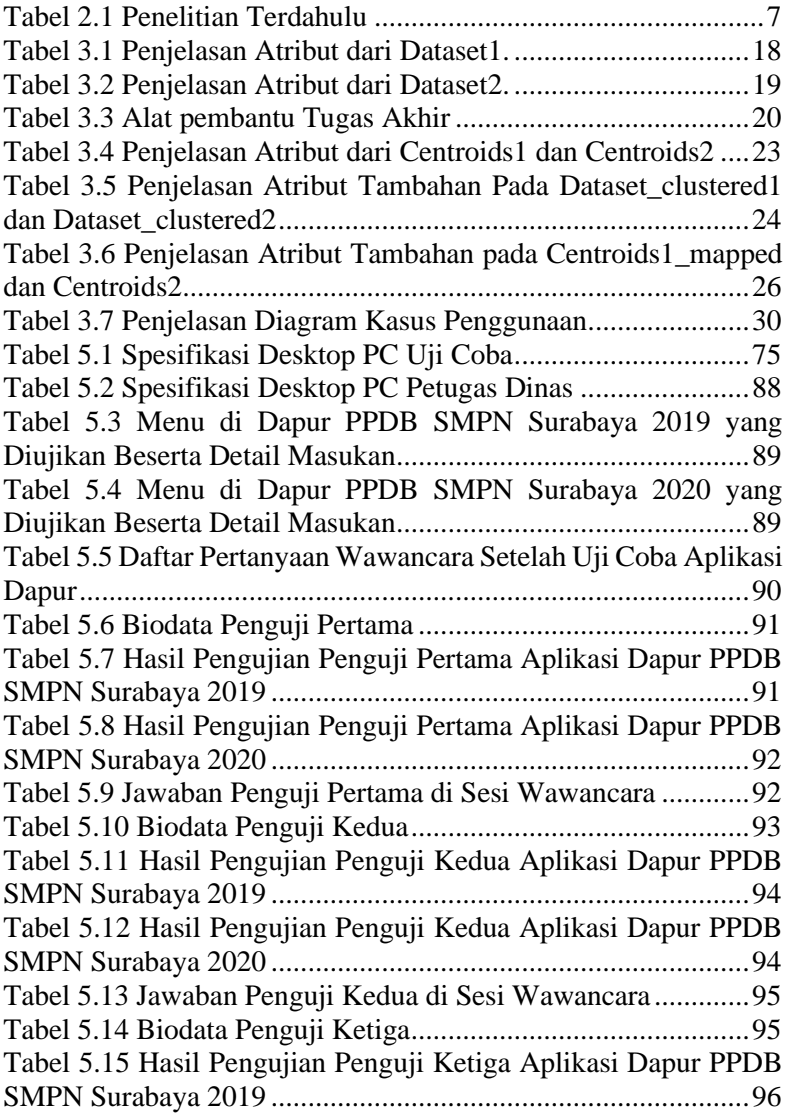

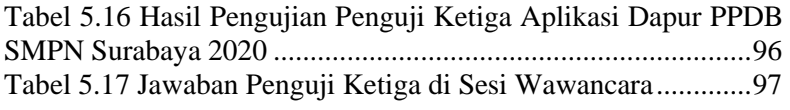

## **KODE SUMBER**

<span id="page-22-0"></span>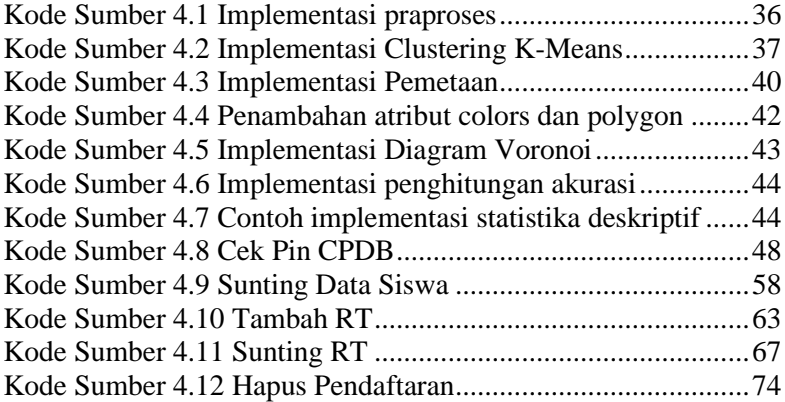

### **BAB 1 BAB I PENDAHULUAN**

#### <span id="page-24-1"></span><span id="page-24-0"></span>**1.1 Latar Belakang**

"Mencerdaskan kehidupan bangsa" sebagaimana Alinea ke-4 pembukaan UUD 1945 merupakan salah satu ide dasar dan alasan dalam membentuk pemerintahan negara Indonesia agar kita memiliki masyarakat terdidik dan cerdas. Ada juga pasal 31 UUD 1945 ayat 1 yang berbunyi "setiap warga negara berhak mendapat pendidikan". Permasalahan muncul dalam bentuk adanya kesenjangan dari aspek mutu Pendidikan, kesempatan berkembang bagi peserta didik, dan adanya stigma "sekolah favorit". Dengan diterapkannya sistem zonasi diharapkan dapat menanggulangi masalah-masalah tersebut.

Sistem zonasi merupakan salah satu kebijakan dari Kementrian Pendidikan dan Kebudayaan (Kemendikbud) untuk menghadirkan pemerataan akses pada layanan Pendidikan, serta pemerataan kualitas Pendidikan di Indonesia. Sistem zonasi sangat dipengaruhi dengan persebaran sekolah. Dengan terbatasnya jumlah sekolah di suatu zona menyebabkan kemungkinan anak yang tidak tertampung menjadi sangat besar terutama pada siswa yang rumahnya jauh dari zona sekolah. Pemerataan Pendidikan tidak dapat dicapai dengan kurang meratanya persebaran sekolah. Dibutuhkan analisis pemetaan zonasi untuk menilai baik tidaknya pencanangan sistem zonasi di Indonesia yang dalam studi kasus ini dalam lingkup Surabaya.

Tujuan utama dari dibuatnya Tugas Akhir ini adalah melakukan analisis pemetaan zonasi, dalam studi kasus Penerimaan Peserta Didik Baru (PPDB) Kota Surabaya, dengan harapan hasilnya dapat dijadikan pertimbangan oleh pengambil kebijakan atas perlu tidaknya pembangunan sekolah baru di Surabaya. Hasil analisis ini akan diaplikasikan di dasbor pengguna aplikasi web Dapur PPDB SMP Kota Surabaya. Tujuan lain dari

Tugas Akhir ini adalah mendokumentasikan dengan baik aplikasi web Dapur PPDB SMP Kota Surabaya.

#### <span id="page-25-0"></span>**1.2 Rumusan Masalah**

Rumusan masalah yang diangkat dalam Tugas Akhir ini dapat dipaparkan sebagai berikut:

- 1. Bagaimana analisis pemetaan zonasi PPDB Kota Surabaya menggunakan *K-Means Clustering*?
- 2. Bagaimana analisis pemetaan zonasi PPDB Kota Surabaya menggunakan Diagram Voronoi?

#### <span id="page-25-1"></span>**1.3 Batasan Permasalahan**

Berdasarkan masalah yang diuraikan oleh penulis, maka batasan masalah pada Tugas Akhir ini adalah:

- 1. Operator-operator sekolah dan petugas-petugas dinas sebagai pengguna aplikasi memiliki rentang usia 24 – 40 tahun.
- 2. Implementasi aplikasi *backend* menggunakan *framework* Lumen.
- 3. Implementasi aplikasi *frontend* menggunakan *framework*  React<sub>IS</sub>.
- 4. Himpunan data lokasi siswa berdasarkan PPDB Kota Surabaya Tahun 2019 dan 2020.
- 5. Visualisasi pemetaan zonasi menggunakan Voronoi Diagram.

#### <span id="page-25-2"></span>**1.4 Tujuan**

Tujuan dari pembuatan Tugas Akhir ini adalah:

- 1. Menganalisis pemetaan zonasi berdasarkan Permendikbud dibandingkan pemetaan berdasarkan *K-Means Clustering.*
- 2. Menganalisis pemetaan zonasi berdasarkan Diagram Voronoi.
- 3. Menyajikan dasbor dapur PPDB Kota Surabaya yang lebih intuitif dan informatif.
- 4. Mengembangkan aplikasi web Dapur PPDB Kota Surabaya dengan dokumentasi guna meningkatkan kontinuitas pengembangan.

#### <span id="page-26-0"></span>**1.5 Manfaat**

Manfaat yang diperoleh dari pengerjaan Tugas Akhir ini adalah menghadirkan analisis dan visualisasi pemetaan zonasi pada studi kasus PPDB Kota Surabaya di dasbor pengguna. Sedemikian sehingga, antarmuka dasbor tampak lebih informatif dan intuitif bagi operator-operator sekolah dan petugas-petugas dinas (pengguna aplikasi web Dapur PPDB Kota Surabaya). Selain itu, kehadiran analisis dan visualisasi ini diharapkan mampu menjadi wawasan dan usulan bagi para pengambil kebijakan untuk menentukan pemetaan zonasi yang lebih baik di masa mendatang.

#### <span id="page-26-1"></span>**1.6 Metodologi**

Pembuatan Tugas Akhir ini dilakukan dengan menggunakan metodologi sebagai berikut:

#### <span id="page-26-2"></span>**1.6.1 Penyusunan proposal Tugas Akhir**

Proposal Tugas Akhir ini berisi gambaran tentang Tugas Akhir yang akan dibuat. Pendahuluan proposal Tugas Akhir meliputi hal yang menjadi latar belakang diajukannya usulan Tugas Akhir, rumusan masalah yang diangkat, batasan masalah yang menjadi konstrain dari Tugas Akhir, tujuan pembuatan Tugas Akhir, dan manfaat dari hasil Tugas Akhir. Selain itu dijabarkan pula tinjauan pustaka yang menjadi referensi pendukung dalam pembuatan Tugas Akhir ini. Penjelasan mengenai tahapan penyusunan Tugas Akhir dijelaskan pada sub bab Metodologi.

#### <span id="page-26-3"></span>**1.6.2 Studi literatur**

Pada tahap ini dilakukan pengumpulan informasi dan referensi yang digunakan dalam pengerjaan Tugas Akhir yaitu mengenai Voronoi Diagram dan *K-Means Clustering*, Sistem Zonasi PPDB, *Usability Evaluation*, ReactJS, dan Lumen.

### <span id="page-26-4"></span>**1.6.3 Implementasi**

Tahap ini meliputi perancangan dan implementasi sistem berdasarkan studi literatur dan pembelajaran konsep teknologi dari

perangkat lunak yang ada. Alur-alur dan langkah-langkah implementasi didefinisikan dan dieksekusi pada tahap ini. Pada tahapan ini dirancang alat penunjang analisis himpunan data siswa PPDB SMPN Surabaya beserta aplikasi Dapur dari PPDB SMPN Surabaya 2020.

#### <span id="page-27-0"></span>**1.6.4 Pengujian dan evaluasi**

Tahap pengujian dan evaluasi dilakukan dengan melakukan analisis terhadap visualisasi data dan statistik deskriptif yang dihasilkan, serta pengujian aplikasi Dapur oleh 3 orang *tester* dari Dinas Pendidikan Surabaya.

#### <span id="page-27-1"></span>**1.6.5 Penyusunan buku Tugas Akhir**

Pada tahap ini dilakukan penyusunan buku sebagai dokumentasi dari pelaksanaan Tugas Akhir yang mencakup seluruh konsep, teori, implementasi, serta hasil yang telah dikerjakan.

#### <span id="page-27-2"></span>**1.6.6 Sistematika penulisan laporan**

Sistematika penulisan laporan Tugas Akhir adalah sebagai berikut:

1. Bab I. Pendahuluan

Bab ini berisi penjelasan mengenai latar belakang, rumusan masalah, batasan permasalahan, tujuan, manfaat, metodologi, dan sistematika penulisan dari pembuatan Tugas Akhir.

2. Bab II. Tinjauan Pustaka

Bab ini berisi kajian teori atau penjelasan dari metode, algoritma, dan pustaka yang digunakan dalam penyusunan Tugas Akhir ini. Kajian teori yang dimaksud berisi tentang penjelasan singkat mengenai Clustering, K-Means, Diagram Voronoi, ReactJS, Lumen, Usability Evaluation, serta Sistem Zonasi PPDB.

3. Bab III. Perancangan

Bab ini berisi pembahasan mengenai perancangan aplikasi Dapur PPDB SMPN Surabaya 2020 dan perancangan visualisasi himpunan data siswa pendaftar PPDB SMPN Surabaya jalur zonasi.

4. Bab IV. Implementasi

Bab ini menjelaskan implementasi aplikasi Dapur dan visualisasi serta statistik deskriptif dari himpunan data yang telah disajikan dengan kode sumber yang terkait.

- 5. Bab V. Pengujian dan Evaluasi Bab ini berisi hasil uji coba dan evaluasi dari implementasi aplikasi Dapur dan evaluasi dari analisis dan visualisasi Diagram Voronoi maupun statistik deskriptif.
- 6. Bab VI. Kesimpulan dan Saran Bab ini merupakan bab yang menyampaikan kesimpulan dari hasil uji coba yang dilakukan, masalah-masalah yang dialami pada proses pengerjaan Tugas Akhir, dan saran untuk pengembangan Tugas Akhir ke depannya.
- 7. Daftar Pustaka

Bab ini berisi daftar pustaka yang dijadikan literatur dalam Tugas Akhir.

8. Lampiran

Dalam lampiran terdapat kode sumber program secara keseluruhan.

### **BAB II TINJAUAN PUSTAKA**

<span id="page-30-0"></span>Bab ini berisi pembahasan mengenai teori-teori dasar atau penjelasan dari metode dan alat yang digunakan dalam Tugas Akhir. Penjelasan ini bertujuan untuk memberikan gambaran secara umum terhadap program yang dibuat dan berguna sebagai penunjang dalam pengembangan riset yang berkaitan.

#### <span id="page-30-1"></span>**2.1 Penelitian Terdahulu**

Belum ada riset terdahulu yang spesifik menganalisa sistem zonasi berdasarkan himpunan data siswa pendaftar. Beberapa risetriset terdahulu yang membahas sistem zonasi dapat dilihat pada [Tabel 2.1.](#page-30-2)

<span id="page-30-2"></span>

| <b>Nama</b>     | Judul    | Metode            | <b>Hasil</b>           |
|-----------------|----------|-------------------|------------------------|
| <b>Peneliti</b> |          |                   |                        |
| Dany            | Dampak   | Pendekatan        | Dampak bagi sekolah    |
| Miftahul        | Sistem   | studi kasus,      | dan guru: (1) lebih    |
| Ula,            | Zonasi   | purposive         | banyak siswa yang      |
| Irvan           | bagi     | sampling,         | aktif di<br>praktik    |
| Lestari         | Sekolah  | deep              | daripada teori, (2)    |
| (2020)          | Menengah | <i>interview,</i> | mengharuskan           |
|                 | Pertama  | observasi         | seorang guru untuk     |
|                 |          |                   | menciptakan metode     |
|                 |          |                   | pembelajaran<br>baru   |
|                 |          |                   | untuk siswa dibawah    |
|                 |          |                   | KKM, (3) lebih sulit   |
|                 |          |                   | untuk dibimbing, $(4)$ |
|                 |          |                   | siswa<br>daya juang    |
|                 |          |                   | menurun. Dampak        |
|                 |          |                   | bagi masyarakat: (1)   |
|                 |          |                   | berkurangnya           |

Tabel 2.1 Penelitian Terdahulu

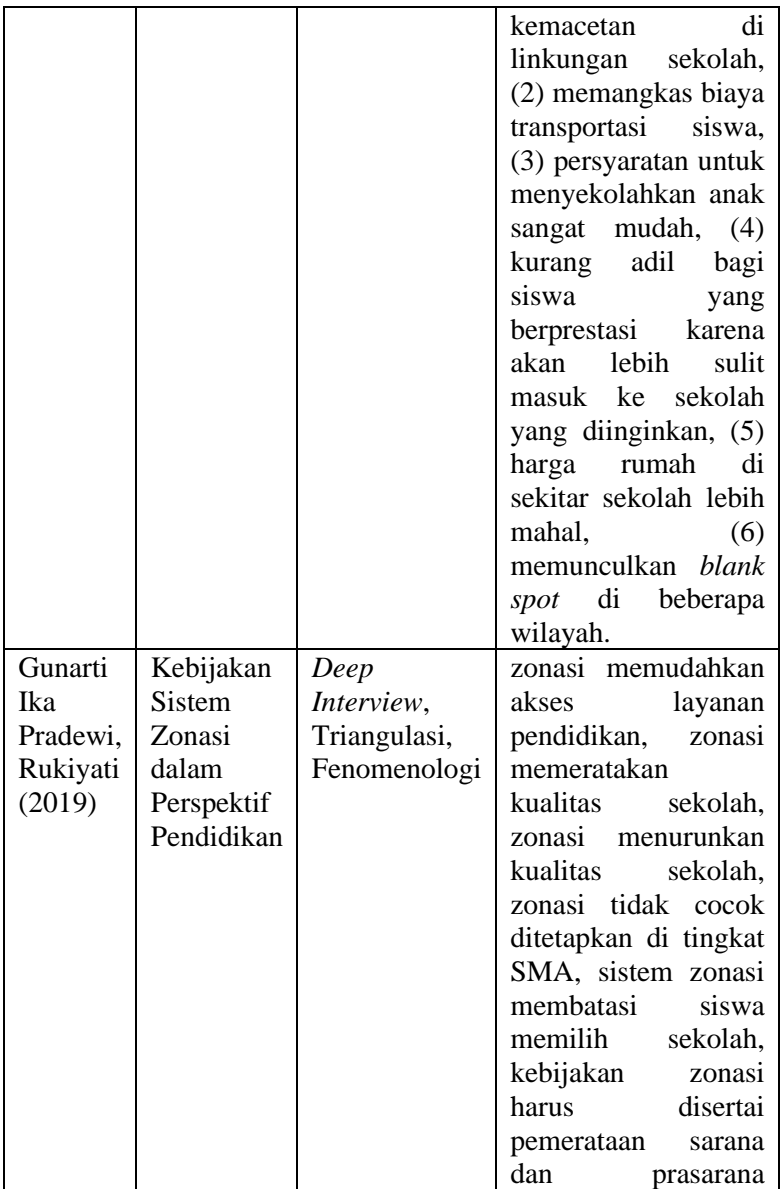

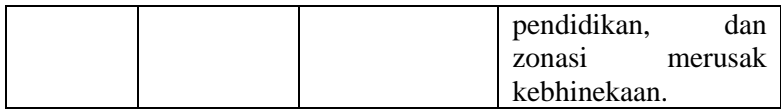

### <span id="page-32-0"></span>**2.2 Sistem Zonasi PPDB**

Sistem zonasi PPDB pertama kali diberlakukan pada tahun 2017 dengan penyempurnaannya pada tahun 2018 melalui Permendikbud Nomor 14. Dengan adanya sistem zonasi ini diharapkan istilah atau pola pikir sekolah favorit dapat berubah. Selain itu, tujuan utama dari sistem zonasi adalah pemerataan akses pada layanan pendidikan dan juga pemerataan kualitas pendidikan [1].

Pencanangan PPDB Tahun 2019 sistem zonasi berskala nasional dinilai tergesa-gesa bahkan merugikan siswa yang berkemampuan akademik unggul untuk mendapatkan sekolah negeri unggulan, karena alasan jarak rumah dan sekolah serta besarannya yang cukup tinggi yakni 90 persen. Tenaga kerja didik yang berkualitas dan fasilitas antar sekolah yang timpang menjadi penyebab pemerataan pendidikan sulit terwujud [2]. Lain halnya pada PPDB Tahun 2020 yang memiliki besaran minimal 50 persen pada jalur zonasi, minimal 15 persen pada jalur afirmasi, jalur perpindahan tugas maksimal 5 persen, dan jalur prestasi atau sisa 0-30 persen lainnya disesuaikan dengan kondisi daerah. Pembagian besaran PPDB Tahun 2020 yang lebih fleksibel dikarenakan ketimpangan akses dan kualitas pendidikan di setiap daerah berbeda. [3]

### <span id="page-32-1"></span>**2.3 Penerimaan Peserta Didik Baru**

Penerimaan Peserta Didik Baru (PPDB) adalah suatu *event* tahunan penyaringan siswa pendaftar yang mendaftar ke sekolahsekolah tertentu yang kemudian akan diperingkatkan sesuai kuota yang tersedia berdasarkan kriteria tertentu seperti jarak domisili siswa ke sekolah atau nilai rapor. Terdapat dua jenis PPDB, yaitu PPDB sekolah negeri dan swasta. Pada PPDB sekolah negeri biasanya diatur oleh pemerintah daerah dimana PPDB tersebut diselenggarakan. Sedangkan PPDB sekolah swasta diatur secara pribadi oleh sekolah swasta tersebut. Pada Tugas Akhir ini digunakan studi kasus PPDB SMPN (jenjang SD ke SMP) Kota Surabaya yang merupakan salah satu contoh PPDB sekolah negeri.

#### <span id="page-33-0"></span>**2.4 Analisis dan Visualisasi Pemetaan Zonasi**

Pada Tugas Akhir ini, analisis diperlukan untuk mendeskripsikan data siswa pendaftar berdasarkan zonasi yang telah berjalan pada PPDB SMPN Surabaya. Tercatat bahwa pemetaan zonasi antara tahun 2019 dan tahun 2020 tidak terdapat perubahan. Data siswa pendaftar dibagi menjadi 2 yaitu pendaftar tahun 2019 dan pendaftar tahun 2020. Hasil analisis kemudian divisualisasikan dengan bentuk diagram-diagram representatif dengan harapan dapat dijadikan bahan evaluasi oleh pengambil kebijakan untuk menciptakan zonasi yang lebih baik di masa mendatang.

### <span id="page-33-1"></span>**2.5** *Clustering*

*Clustering* merupakan salah satu teknik analisis data paling umum yang digunakan untuk mengetahui struktur dari himpunan data. Tugas dari *clustering* adalah mengorganisasikan data ke dalam kelompok-kelompok yang memiliki kemiripan dalam aspek-aspek tertentu. *Clustering* merupakan *unsupervised learning* yang artinya sistem tidak mengetahui kelas label yang akan dihasilkan, berbeda dengan klasifikasi yang kelas labelnya telah ditetapkan sedari awal [4]. Ilustrasi *clustering* dapat dilihat pada [Gambar 2.1.](#page-34-1)

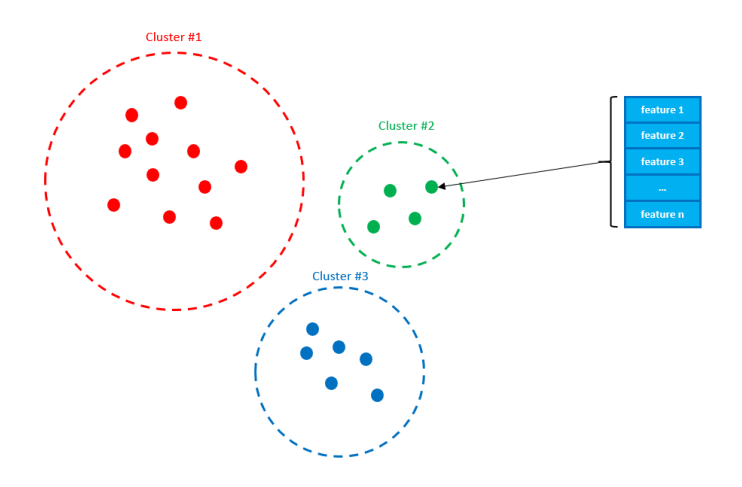

*Gambar 2.1 Ilustrasi clustering*

#### <span id="page-34-1"></span><span id="page-34-0"></span>**2.6 K-Means**

K-Means merupakan salah satu algoritma *clustering*. Algoritma ini menerima masukan berupa himpunan data tanpa label kelas. Pada algoritma ini, sistem mengelompokkan himpunan data yang menjadi masukan tanpa mengetahui terlebih dahulu kelas targetnya yang disebut dengan unsupervised learning. Masukan yang diterima adalah data atau objek dan *k* buah kelompok (cluster) yang diinginkan. Data atau objek masukan akan dikelompokkan menjadi sejumlah *k*-buah kelompok. Pada setiap *k* terdapat titik pusat (centroid) yang mempresentasikan cluster tersebut [5]. Ilustrasi K-Means dapat dilihat pad[a Gambar 2.2.](#page-34-2)

<span id="page-34-2"></span>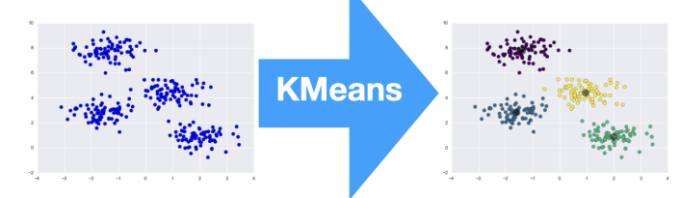

*Gambar 2.2 Ilustrasi K-Means [6]*

#### <span id="page-35-0"></span>**2.7 Diagram** *Voronoi*

Voronoi merupakan metode untuk membagi bidang menjadi sejumlah region yang dekat dengan masing-masing set objek yang diberikan. Tujuan dari Voronoi adalah untuk membuat sejumlah region dimana setiap region lebih dekat ke objek tertentuk dibanding objek lain. Dalam studi kasus ini telah tersedia semua titik lokasi dari SMPN di Surabaya, maka Voronoi akan secara otomatis membuat region untuk tiap sekolah sehingga setiap siswa di region tersebut lebih dekat ke sekolah tersebut daripada ke sekolah lain [7]. Contoh diagram Voronoi dapat dilihat pada [Gambar 2.3.](#page-35-2)

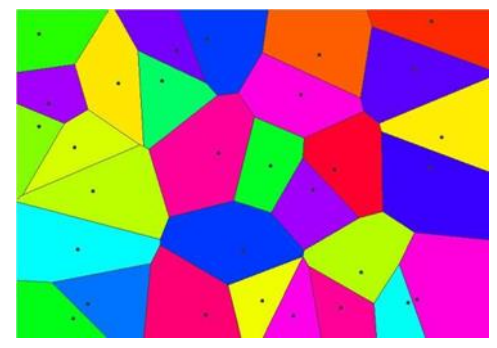

*Gambar 2.3 Contoh Diagram Voronoi*

### <span id="page-35-2"></span><span id="page-35-1"></span>**2.8 [ReactJS](https://reactjs.org/)**

<span id="page-35-3"></span>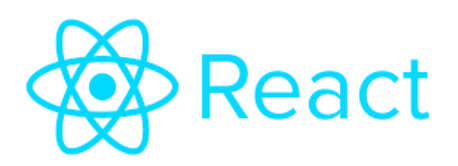

*Gambar 2.4 ReactJS*
[ReactJS](https://reactjs.org/) adalah *front-end library open source* yang dikembangkan oleh Facebook. ReactJS digunakan untuk menangani *view layer* untuk web. ReactJS memungkinkan kita untuk menghasilkan komponen UI (*User Interface*) yang *reusable*. Kelebihan lain dari ReactJS adalah menjadikan aplikasi menjadi lebih cepat dan efisien karena kita hanya perlu melakukan *render*  pada *resource* yang berhubungan data yang berganti saja, tidak perlu melakukan *render* seluruh *resource*. [8]

#### **2.9 Lumen**

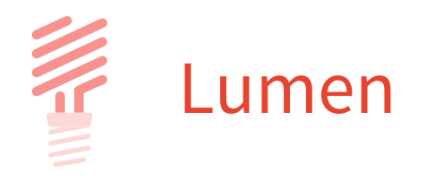

*Gambar 2.5 Lumen*

Lumen merupakan *micro framework* PHP *open source* buatan Laravel. Sama seperti Laravel, Lumen dibangun dengan basis MVC (Model-View-Controller) dan dilengkapi *command line tool* yang bernama "Artisan" yang digunakan untuk membantu pengembang mengatur dan membangun aplikasi *Laravel-based* seperti membuat *migrations* dan *seeding* dari basis data, membuat perintah *custom*, dan lain-lain. Perbedaan mendasar antara Lumen dan Laravel adalah Lumen diciptakan untuk mengakomodasi kebutuhan pengembang yang ingin membuat aplikasi dalam skala lebih kecil dari Laravel seperti REST API [9]. Ilustrasi MVC dapat dilihat pada [Gambar 2.6.](#page-37-0)

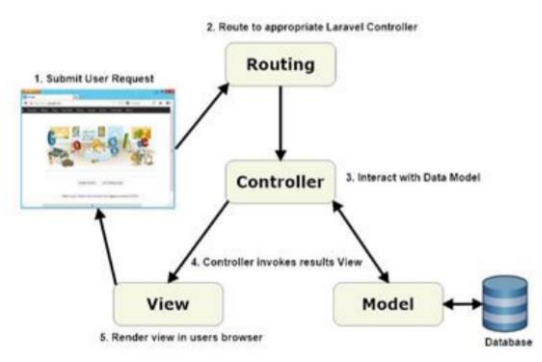

*Gambar 2.6 Ilustrasi MVC Laravel [10].*

# <span id="page-37-0"></span>**2.10** *Usability Evaluation*

*Usability* mengacu pada kualitas pengalaman pengguna ketika berinteraksi dengan produk atau sistem, termasuk situs web, perangkat lunak, atau aplikasi. *Usability* berisi tentang efektifitas, efisiensi, dan kepuasan keseluruhan dari pengguna. *Usability Evaluation* berfokus pada seberapa baik pengguna dapat mempelajari dan menggunakan suatu produk untuk mencapai tujuan mereka. *Usability Evaluation* pada Tugas Akhir ini digunakan untuk mengevaluasi aplikasi Dapur PPDB Surabaya. Faktor-faktor yang dapat diukur pada *Usability Evaluation*:

- *Intuitive Design*: kemudahan pengguna memahami arsitektur dan navigasi situs web.
- *Ease of Learning*: seberapa cepat pengguna yang belum pernah menggunakan antarmuka menyelesaikan *task* sederhana.
- *Efficiency of Use*: seberapa cepat pengguna yang berpengalaman dapat menyelesaikan *tasks*.
- *Memorability*: setelah mengunjungi situs web, apakah pengguna dapat menggunakannya secara efektif di kunjungan mendatang.
- *Error Frequency and Severity*: seberapa sering pengguna melakukan kesalahan ketika menggunakan

sistem, seberapa parah kesalahannya, dan bagaimana pengguna pulih dari kesalahan tersebut.

• *Subjective Satisfaction*: apakah pengguna puas menggunakan sistem [11].

Pada Tugas Akhir ini faktor yang akan diukur pada pengujian aplikasi Dapur adalah *Subjective Satisfaction* dikarenakan penguji-pengujinya yang telah familiar dengan aplikasi Dapur beserta menu-menunya baik aplikasi Dapur tahun lalu maupun tahun ini. Sehingga factor-faktor lain seperti *intuitive design* dan *memorability* tidak dapat diukur dengan maksimal.

*(Halaman ini sengaja dikosongkan)*

# **BAB III ANALISIS DAN PERANCANGAN SISTEM**

Bab ini membahas tahap analisis dan perancangan sistem yang akan dibangun. Analisis membahas masalah-masalah yang akan menjadi peninjau baik tidaknya pencanangan sistem zonasi berdasarkan data PPDB SMPN Surabaya tahun 2019 dan 2020. Perancangan sistem membahas rancangan aplikasi Dapur PPDB SMPN Surabaya tahun 2020.

#### **3.1 Analisis**

Tahap analisis meliputi analisis permasalahan, deskripsi umum siste, dan kasus penggunaan sistem yang dibuat.

#### **3.1.1 Analisis Permasalahan**

Pada tahun 2019 di sekitar bulan Mei dan Juni, sistem PPDB di Indonesia pertama kalinya menggunakan sistem zonasi secara nasional. Sistem zonasi merupakan sistem dimana siswa pendaftar tidak dapat memilih sekolah di luar zona lokasi siswa tersebut. Seleksi calon peserta didik baru (CPDB) dilakukan dengan memprioritaskan jarak tempat tanggal siswa ke sekolah yang dipilih.

Masalah pertama muncul pada sekolah yang jauh dari pemukiman warga. Sekolah tersebut kurang diminati dikarenakan peraturan yang mewajibkan setiap sekolah menerima 90 persen calon siswa yang bertempat tanggal di lokasi dekat sekolah. Di lain sisi terdapat sekolah yang kelebihan peminat dikarenakan sekolah tersebut berada di pemukiman dengan kepadatan warga yang tinggi. Masalah selanjutnya yaitu penggunaan fitur dasbor pada aplikasi Dapur PPDB SMPN Surabaya 2020 yang kurang optimal. Fitur dasbor tersebut dinilai kurang informatif. Masalah terakhir masih berhubungan dengan aplikasi Dapur dimana aplikasi yang turun-temurun digunakan setiap tahun sepanjang kerja sama antara ITS dengan Dinas Pendidikan Kota Surabaya atas PPDB SMPN Surabaya ini masih belum terdokumentasi dengan baik.

# **3.1.2 Deskripsi Umum**

Berdasarkan masalah-masalah yang telah dijabarkan pada analisis permasalahan, solusi yang ditawarkan adalah penganalisisan himpunan data CPDB dari PPDB SMPN Surabaya. Metode yang diajukan untuk menunjang analisis ini adalah menggunakan K-Means *Clustering*, membuat diagram Voronoi berdasarkan *cluster* K-Means pada peta Surabaya sehingga himpunan data tersebut tampak lebih representatif, dan beberapa statistika deskriptif lainnya. Solusi selanjutnya yang ditawarkan untuk mengatasi masalah kedua adalah menampilkan hasil analisis dari solusi sebelumnya ke dasbor aplikasi Dapur PPDB SMPN Surabaya 2020. Untuk mengatasi masalah terakhir pada Tugas Akhir ini akan mendokumentasikan aplikasi Dapur PPDB SMPN Surabaya 2020. Di Tugas Akhir ini juga akan dilakukan pengujian performa terhadap aplikasi Dapur PPDB SMPN Surabaya tahun 2019 dan 2020.

# **3.2 Perancangan Data**

Pada Tugas Akhir ini, himpunan data yang akan dianalisis bersumber dari basis data PPDB Surabaya 2019 dan 2020. Subjek pada data ini merupakan siswa pendaftar PPDB Surabaya pada jalur zonasi. Terdapat 2 jenis data yang akan digunakan pada Tugas Akhir ini. Data pertama (**dataset1**) adalah data pendaftar yang lolos seleksi PPDB Surabaya jalur zonasi dengan jumlah keseluruhan sebanyak 12665 *records*. Data kedua (**dataset2**) adalah data semua pendaftar PPDB Surabaya jalur zonasi dengan jumlah keseluruhan data sebanyak 23.741 *records*. Penjelasan mengenai atribut dari dataset1 dapat dilihat pada [Tabel 3.1](#page-41-0) dan dataset2 pada [Tabel 3.2.](#page-42-0)

# Tabel 3.1 Penjelasan Atribut dari Dataset1.

<span id="page-41-0"></span>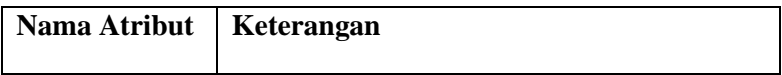

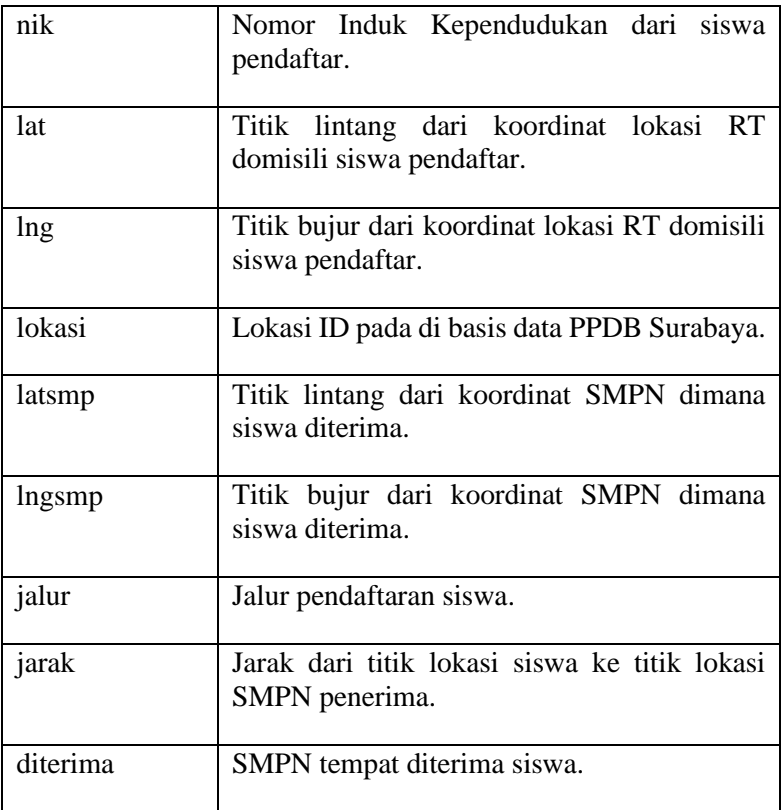

# <span id="page-42-0"></span>Tabel 3.2 Penjelasan Atribut dari Dataset2.

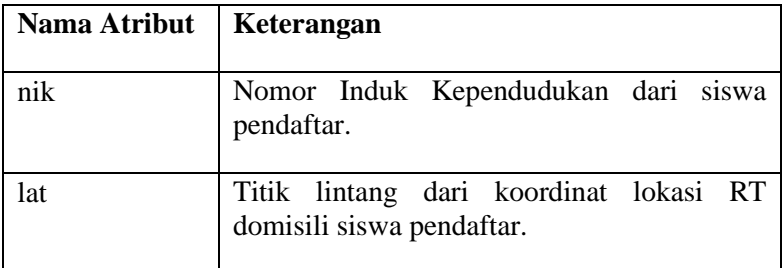

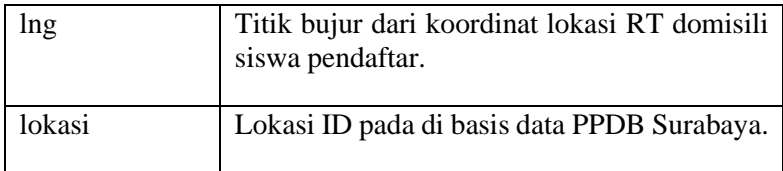

# **3.3 Perancangan Sistem**

Pada subbab ini akan dijelaskan mengenai perancangan sistem yang dilakukan pada setiap tahap dalam Tugas Akhir. Daftar alat pembantu yang digunakan pada Tugas Akhir diuraikan pada [Tabel 3.3.](#page-43-0)

<span id="page-43-0"></span>

| No. | Alat<br>Pembantu | Keterangan                                                                                                    |
|-----|------------------|----------------------------------------------------------------------------------------------------|
| 1.  | Python           | Bahasa Python digunakan untuk<br><i>clustering</i> K-Means, pembuatan<br>diagram Voronoi, serta analisis data |
| 2.  | scipy.spatial    | Pustaka python untuk<br>membuat<br>diagram Voronoi                                                            |
| 3.  | pandas           | Pustaka python untuk menganalisis data                                                                        |
| 4.  | matplotlib       | Pustaka python untuk membantu<br>visualisasi diagram Voronoi                                                  |
| 5.  | <b>CSV</b>       | Pustaka python untuk write dan read<br>berkas berekstensi csv                                                 |
| б.  | sklearn          | python untuk<br>Pustaka<br>clustering<br><b>KMeans</b>                                                        |

Tabel 3.3 Alat pembantu Tugas Akhir

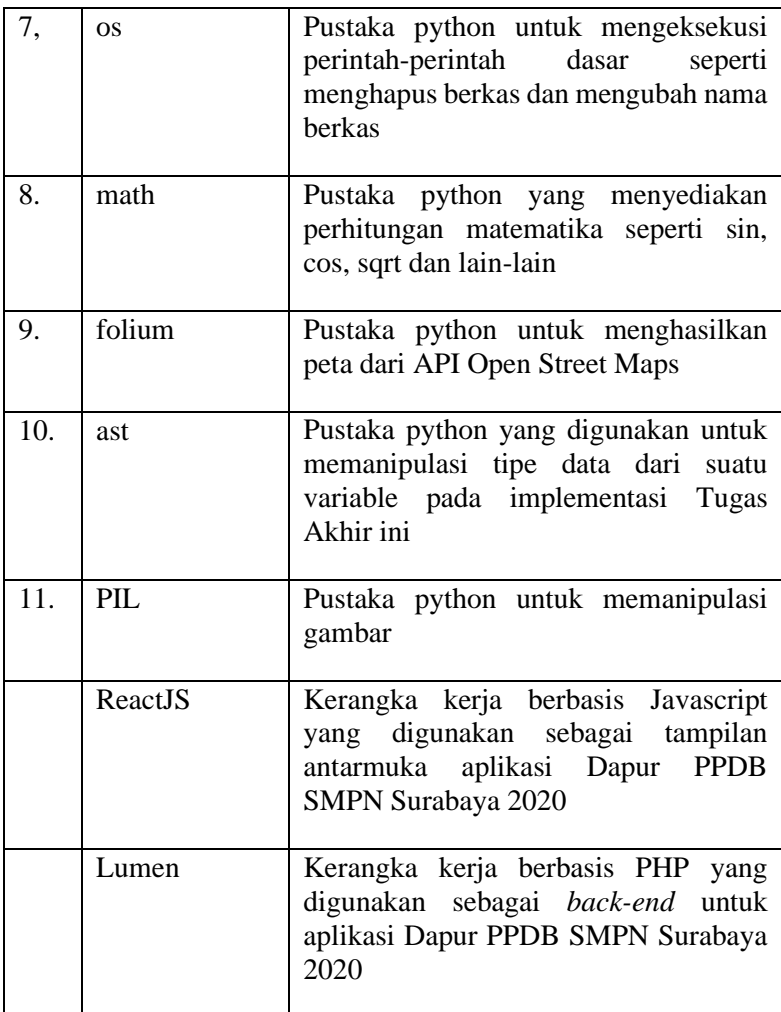

# **3.3.1 Perancangan Visual Himpunan Data PPDB Surabaya**

Pada subsubbab ini akan dijelaskan tahap-tahap perancangan visual dari himpunan data pendaftar jalur zonasi PPDB Surabaya dengan diagram alirnya yang dapat dilihat pad[a Gambar 3.1.](#page-45-0)

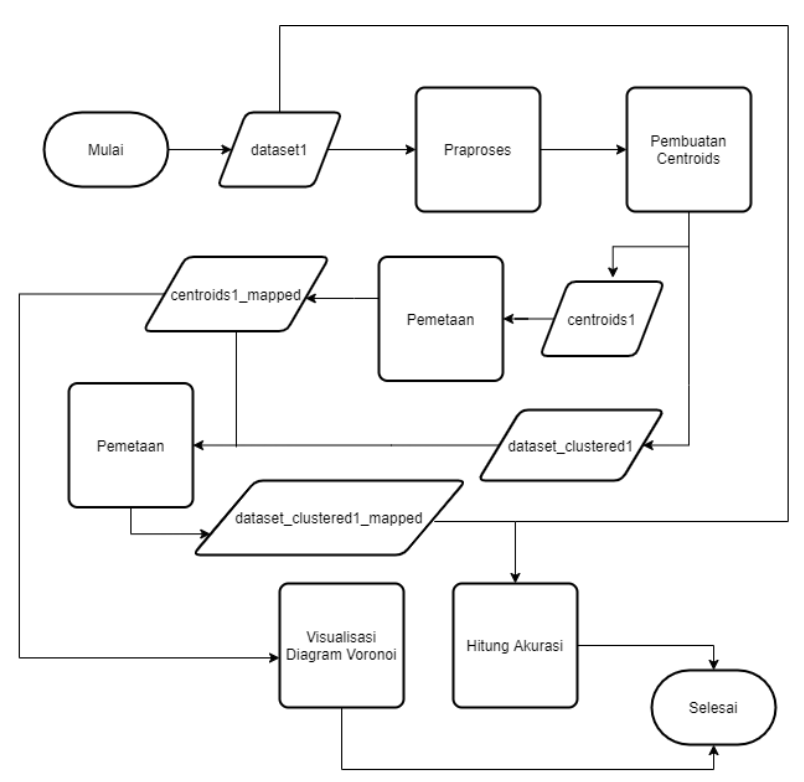

*Gambar 3.1 Diagram alir seluruh tahapan*

#### <span id="page-45-0"></span>**3.3.1.1 Tahap praproses**

Tahap praproses adalah tahap pemilahan data. Maksud dari pemilahan data adalah menghilangkan salah satu atau beberapa atribut yang tidak digunakan dari suatu himpunan data dan mengolah atribut-atribut lainnya. Dalam kasus ini, atribut nik, lokasi, latsmp, lngsmp, jalur, dan jarak akan dihilangkan dari dataset1, selanjutnya atribut nik dan lokasi akan dihilangkan dari dataset2. Karena atribut lainnya sudah sesuai, maka tidak perlu dilakukan pengolahan data pada atribut tersebut.

#### **3.3.1.2 Tahap pembuatan** *centroids*

Setelah tahap praproses selesai, *centroids* akan dihasilkan dari *clusters* keluaran algoritma K-Means yang menggunakan atribut lat dan lng dari dataset1 maupun dataset2. Jumlah *centroids* yang dihasilkan adalah sebanyak 63 buah mengikuti jumlah SMPN yang ada di Surabaya. Keluaran dari tahap ini adalah *centroids* dari dataset1 (**centroids1**) dan *centroids* dari dataset2 (**centroids2**) dimana *centroids* ini akan digunakan sebagai titik-titik region dari diagram Voronoi. Daftar atribut dari centroids1 dan centroids2 dijelaskan pada [Gambar 3.4](#page-49-0) dan diagram alir tahap ini dapat dilihat pada [Gambar 3.2.](#page-46-0)

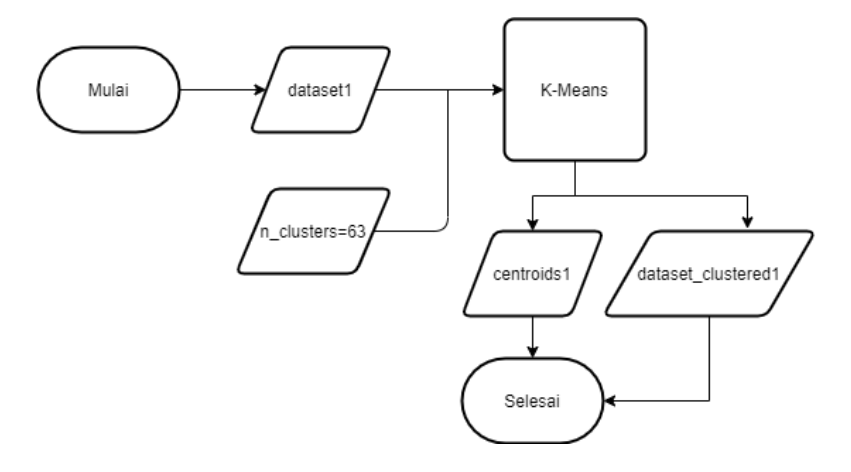

*Gambar 3.2 Diagram alir pembuatan centroids*

<span id="page-46-0"></span>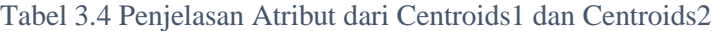

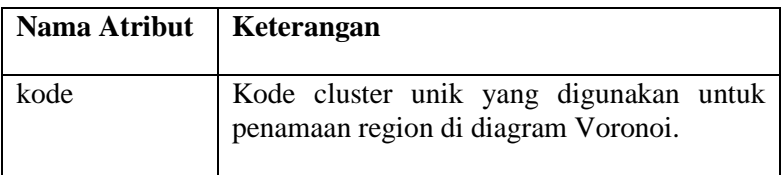

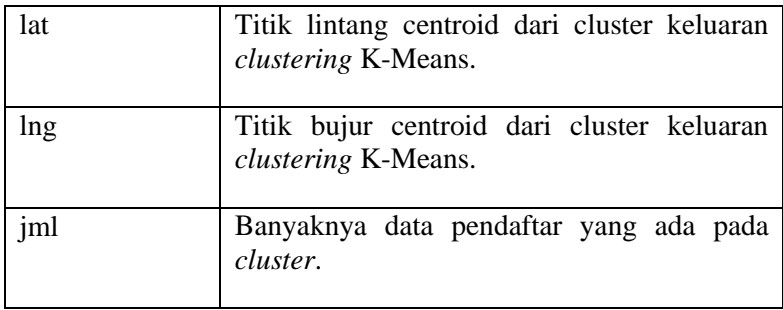

Pada tahap ini juga dihasilkan keluaran dataset1 yang telah dikelompokkan (**dataset\_clustered1**) sehingga pada setiap *record* terdapat atribut *class.* Keluaran lain dari tahap ini adalah penambahan atribut class dan color pada dataset1 (**dataset\_clustered1**) dan dataset2 (**dataset\_clustered2**) dengan keterangannya yang dapat dilihat pada [Gambar 3.5.](#page-50-0) Atribut *class* didapatkan dari hasil klasifikasi setiap *record* berdasarkan centroids1.

Tabel 3.5 Penjelasan Atribut Tambahan Pada Dataset\_clustered1 dan Dataset\_clustered2

| Nama Atribut | Keterangan                                                                           |  |
|--------------|--------------------------------------------------------------------------------------|--|
| class        | Kelas dari record berdasarkan cluster<br>keluaran K-Means.                           |  |
| color        | Warna untuk membedakan records antar<br>kelas ketika dipetakan pada diagram Voronoi. |  |

# **3.3.1.3 Tahap pemetaan**

Pada tahap ini dilakukan pemetaan terhadap centroids1 dengan titik lokasi riil SMPN Surabaya. Pemetaan hanya dilakukan pada centroids1 karena centroids1 merupakan himpunan data siswa yang diterima pada PPDB SMPN Surabaya sehingga atribut lat dan lng dari centroids1 diharapkan tidak jauh berbeda dengan titik lokasi riil SMPN Surabaya. Keluaran dari tahap ini adalah centroids1 dengan atribut kode yang telah dipetakan sesuai lokasi riil SMPN Surabaya (**centroids1\_mapped**) dan juga dataset clustered1 (dataset clustered1\_mapped) dengan atribut *class* yang telah dipetakan ulang berdasarkan centroids1. Dengan hipotesis bahwa titik lokasi SMPN Surabaya dengan atribut lat dan lng dari centroids1 yang tak jauh berbeda, maka diagram Voronoi yang akan dihasilkan juga mirip sehingga tahap pemetaan ini perlu dilakukan agar pembacaan diagram Voronoi dapat dilakukan dengan lebih mudah.

#### **3.3.1.4 Tahap pembuatan Diagram Voronoi**

Pada tahap ini dibuat atribut baru yang akan ditambahkan ke *dataframe* pada centroids1\_mapped dan centroids2. Atribut yang akan ditambahkan dijelaskan beserta keterangannya pada [Gambar 3.6.](#page-52-0) Diagram alir tahap ini dapat dilihat pada [Gambar 3.3.](#page-48-0)

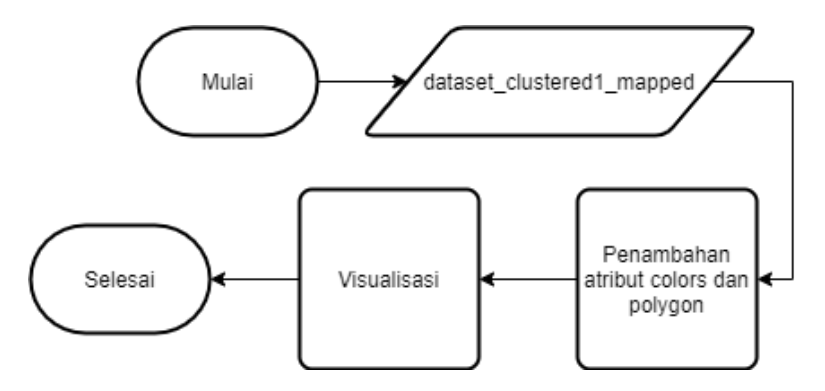

<span id="page-48-0"></span>*Gambar 3.3 Diagram alir pembuatan Diagram Voronoi*

Tabel 3.6 Penjelasan Atribut Tambahan pada Centroids1\_mapped dan Centroids2

| Nama Atribut | Keterangan                                                                                                  |
|--------------|----------------------------------------------------------------------------------------------------|
| colors       | Warna RGB sehingga region pada diagram<br>Voronoi tampak lebih interaktif.                                  |
| polygon      | Titik-titik lokasi yang diperlukan untuk<br>pembuatan region dengan bentuk poligon<br>pada diagram Voronoi. |

Setelah ditambahkan atribut-atribut di [Gambar 3.6.](#page-52-0) pada centroids1\_mapped dan centroids2 maka diagram Voronoi dapat dibuat. Salah satu contoh Diagram Voronoi yang dihasilkan dapat dilihat pada [Gambar 3.4.](#page-49-0)

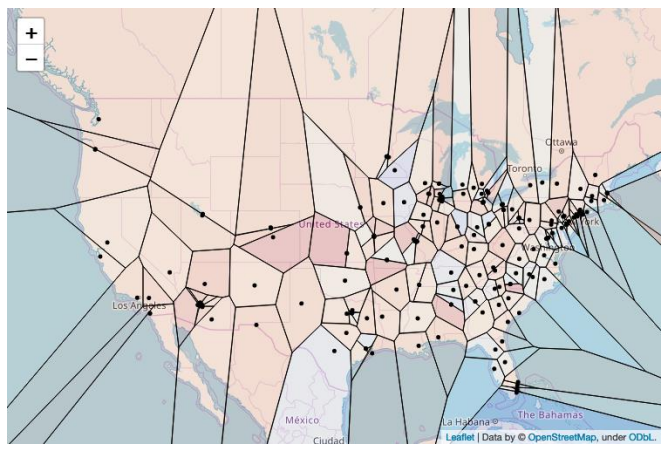

*Gambar 3.4 Contoh Voronoi yang dihasilkan*

### <span id="page-49-0"></span>**3.3.1.5 Tahap penghitungan akurasi**

Akurasi dihitung dengan cara membandingkan antara atribut *class* dari dataset\_clustered1\_mapped dengan atribut <span id="page-50-1"></span>*diterima* dari dataset1. Penghitungan akurasi ini dilakukan untuk menilai seberapa akurat tahap pemetaan dilakukan. Rumus untuk menghitung akurasi tercantum pada *[Persamaan 3.1](#page-50-1)*.

Persamaan 3.1 Rumus penghitungan akurasi

Akurasi = TP/Total  $* 100\%$ 

TP: Lokasi siswa hasil *cluster* yang sama dengan lokasi siswa sebenarnya. Total: Lokasi seluruh siswa.

#### **3.3.2 Perancangan Statistika Deskriptif**

Statistika deskriptif dirancang sebagai tambahan informasi berupa grafik-grafik yang representatif atas himpunan data pendaftar PPDB SMPN Surabaya. Pada pembuatan statistika deskriptif ini digunakan bahasa Python dengan pustaka pandas dan matplotlib.

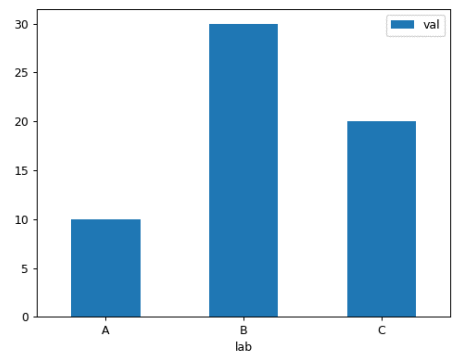

*Gambar 3.5 Contoh statistika deskriptif*

#### <span id="page-50-0"></span>**3.3.3 Perancangan Aplikasi Web Dapur**

Aplikasi web Dapur akan digunakan sebagai pusat administrasi data oleh operator sekolah, petugas dinas, dan dewan guru. Pada perancangannya akan digunakan kerangka kerja Lumen 7.1.2 sebagai *back-end* Dapur dan pustaka ReactJS pada antarmukanya (*front-end*).

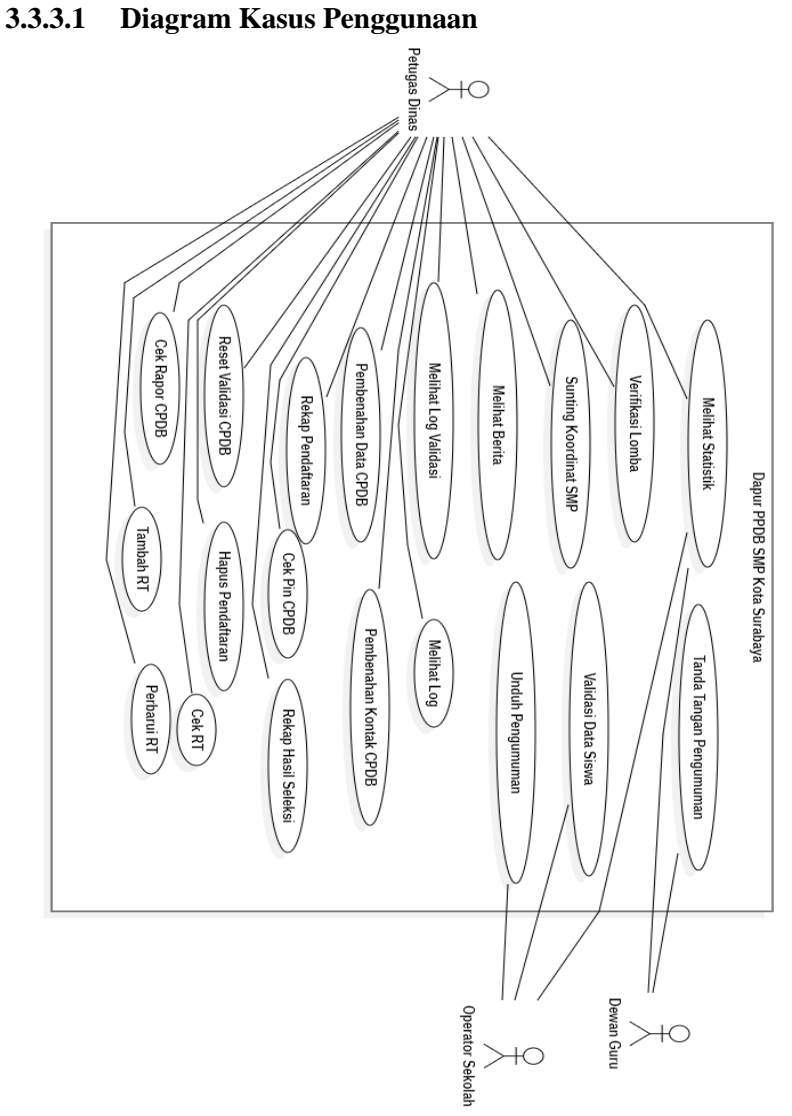

<span id="page-52-0"></span>*Gambar 3.6 Diagram Kasus Penggunaan Dapur PPDB SMPN Surabaya 2020.*

Dikarenakan kebutuhan setiap tahun yang berbeda-beda, maka tidak semua fitur yang ada pada Diagram Kasus Penggunaan [Gambar 3.6](#page-52-0) akan diujikan. Detail fitur-fitur yang ada di aplikasi Dapur PPDB SMPN Surabaya Tahun 2019 dan Tahun 2020 yang akan diujikan dapat dilihat pada [Tabel 3.7.](#page-53-0)

<span id="page-53-0"></span>

| Aktor            | Kasus<br>Penggunaan              | Keterangan                                                                                                    |
|------------------|----------------------------------|----------------------------------------------------------------------------------------------------|
| Petugas<br>Dinas | Cek Pin CPDB                     | CPDB yang lupa pin untuk login<br>pendaftaran, dapat dicek dengan<br>fitur ini.                                                                |
|                  | Pembenahan<br><b>Kontak CPDB</b> | Apabila terdapat kesalahan pada<br>kontak CPDB yang diisikan<br>ketika melakukan proses validasi<br>data dapat diperbaiki dengan<br>fitur ini. |
|                  | Tambah RT                        | Fitur untuk menambah RT yang<br>belum ada di basis data PPDB<br>SMPN Surabaya.                                                                 |
|                  | Perbarui RT                      | Fitur untuk<br>memperbaiki<br>apabila masih<br>koordinat RT<br>kurang tepat.                                                                   |

Tabel 3.7 Penjelasan Diagram Kasus Penggunaan.

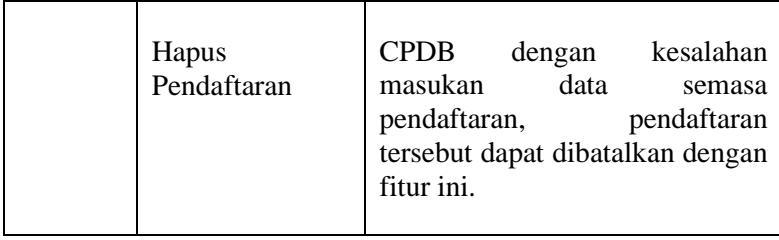

### **3.3.3.2 Desain Antarmuka Dapur**

Pada Tugas Akhir ini rancangan antarmuka Dapur menggunakan pustaka ReactJS. Selain ReactJS, digunakan juga pustaka FabricUI buatan Microsoft yang menganut Fluent Design sebagai *component* dan kerangka kerja Bootstrap untuk *layout grid.* Desain antarmuka dari fitur-fitur yang akan diujikan dari aplikasi Dapur PPDB SMPN Surabaya 2020 dapat dilihat pada [Gambar 3.7](#page-54-0) sampai [Gambar 3.11:](#page-56-0)

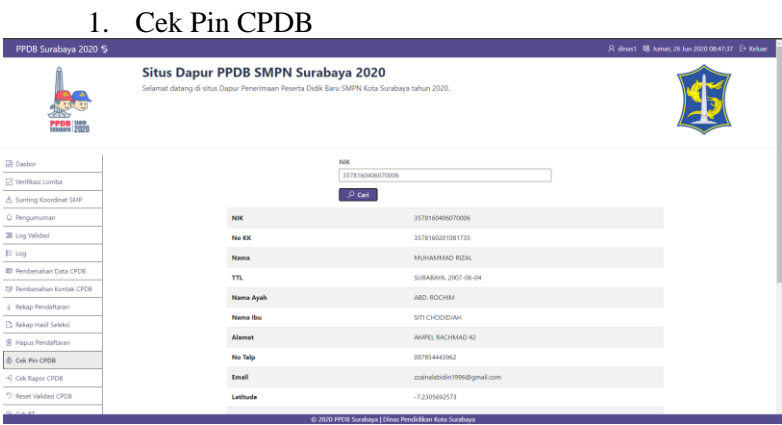

*Gambar 3.7 Desain antarmuka fitur Cek Pin CPDB*

<span id="page-54-0"></span>2. Sunting Data Siswa

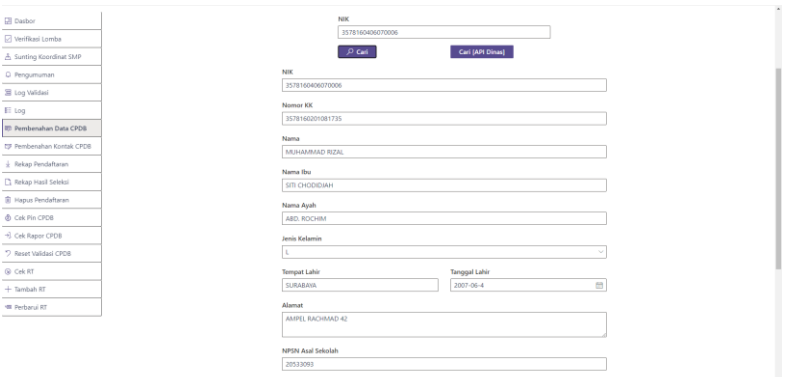

*Gambar 3.8 Desain antarmuka fitur Sunting Data Siswa*

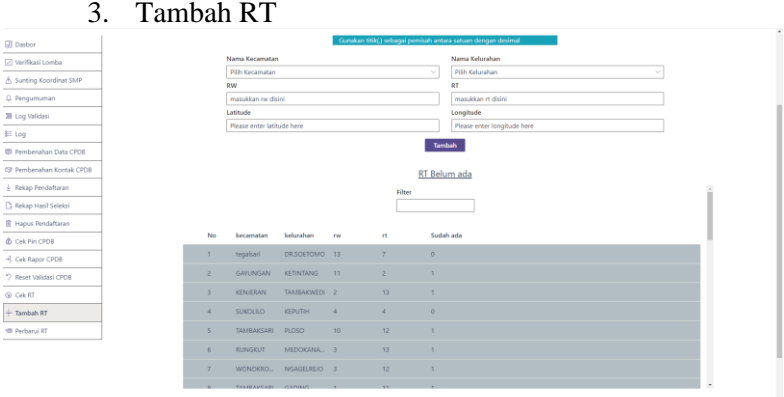

*Gambar 3.9 Desain antarmuka fitur Tambah RT*

#### 4. Sunting RT Situs Dapur PPDB SMPN Surabaya 2020 tahun 2020 **PPDB** 202  $\frac{\Box}{\Box}$  Dasbor<br> $\Box$  Verifikasi Lomba Nama Kelurahan<br>Pilih Kelurahan<br>RT Nama Kecamatan Pilh Keca<br>Pilh Keca<br>RW A Sunting Koordinat SMP Q Pengumuman Pilh RW  $P_{\text{Hih RT}}$  $\Xi$  Log Validasi .<br>ale Longits<br>Please .<br>als Please or ner latitude here  $\mathbb H$ tog Perbarui **ID** Pembenahan Data CPDB **Ly** Pembenahan Kontak CPDB  $\pm$  Rekap Pendaftaran <sup>2</sup> Rekap Hasil Seleksi  $\begin{tabular}{|c|c|} \hline \hline \multicolumn{3}{|c|}{ \hline \multicolumn{3}{|c|}{ \hline \multicolumn{3}{|c|}{ \hline \multicolumn{3}{|c|}{ \hline \multicolumn{3}{|c|}{ \hline \multicolumn{3}{|c|}{ \hline \multicolumn{3}{|c|}{ \hline \multicolumn{3}{|c|}{ \hline \multicolumn{3}{|c|}{ \hline \multicolumn{3}{|c|}{ \hline \multicolumn{3}{|c|}{ \hline \multicolumn{3}{|c|}{ \hline \multicolumn{3}{|c|}{ \hline \multicolumn{3}{|c|}{ \hline \multicolumn{3$ +3 Cek Rapor CPDB 9 Reset Validasi CPDB

*Gambar 3.10 Desain antarmuka fitur Sunting RT*

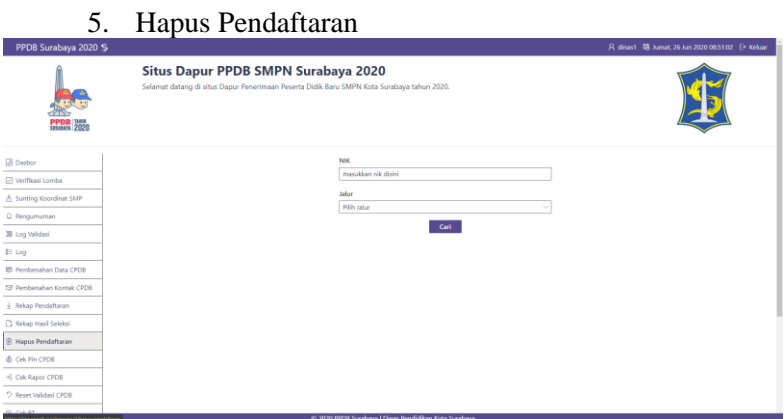

<span id="page-56-0"></span>*Gambar 3.11 Desain antarmuka fitur Hapus Pendaftaran*

**(Halaman ini sengaja dikosongkan)**

# **BAB IV IMPLEMENTASI**

Bab ini membahas mengenai implementasi sistem yang dilakukan berdasarkan rancangan yang telah dijabarkan pada bab sebelumnya. Implementasi berupa kode sumber untuk membangun program. Implementasi yang dijelaskan meliputi lingkungan implementasi, persiapan dan pengambilan data, dan implementasi proses.

#### **4.1 Lingkungan Implementasi**

Pada Tugas Akhir ini, digunakan beberapa perangkat serta pustaka yang digunakan untuk mempermudah pengerjaan Tugas Akhir. Perangkat keras dan sistem operasi yang digunakan selama Tugas Akhir adalah:

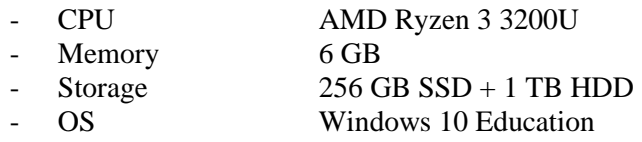

#### **4.2 Persiapan dan Pengambilan Data**

Himpunan data lokasi siswa dan SMPN yang akan dianalisis didapatkan melalui *database* PPDB SMPN Surabaya 2019 dan 2020.

#### **4.3 Implementasi Proses**

Implementasi Proses dilakukan berdasarkan pada bab III, Analisis dan Perancangan Sistem.

### **4.3.1 Implementasi Visualisasi Himpunan Data PPDB Surabaya**

Pada subbab ini akan dijelaskan mengenai implementasi visual dari himpunan data PPDB Surabaya.

### **4.3.1.1 Implementasi praproses**

Pada tahap implementasi praproses ini dilakukan penghapusan atribut yang tidak diperlukan. Pada dataset1 atribut yang akan dihapus adalah nik, lokasi, latsmp, lngsmp, jalur, dan jarak. Dan pada dataset2 atribut yang akan dihapus adalah nik dan lokasi. Penghapusan atribut ini diimplementasikan pada [Kode](#page-59-0)  [Sumber 4.1.](#page-59-0)

```
siswas = pd.read \, \text{csv}("data/ " + filename + ".csv")dataset1 =siswas.drop(["nik","lokasi","latsmp","lngsmp","jalur","j
arak"], axis=1)
```
*Kode Sumber 4.1 Implementasi praproses*

### <span id="page-59-0"></span>**4.3.1.2 Implementasi pembuatan** *centroids*

Pembuatan *centroids* diimplementasikan pada [Kode](#page-60-0)  [Sumber 4.2.](#page-60-0) Pada tahap implementasi ini dihasilkan 2 keluaran, yakni dataset dengan tambahan atribut class dan color (**dataset\_clustered**) dan *centroids* dari *clusters* keluaran K-Means (**centroids**) baik dari dataset1 maupun dataset2. Penjelasan dari atribut-atribut pada keluaran telah dijelaskan pada Bab III, Analisis dan Perancangan Sistem.

```
kmeans = KMeans(n clusters = 63, random state = 1104)
kmeans.fit(siswas)
labels = kmeans.predict(siswas)
centroids = kmeans.cluster_centers_
df processed = siswas.copy()
df processed['class'] = pd.Series(labels,
index=df_processed.index)
df processed['colors'] =
nums_to_color(df_processed["class"],    dots=True,
alpha=0.9)
output = open('data/ ' + filename + ' clustered.csv', 'w')print('lat,lng,class,colors', file=output)
```

```
for index, row in df processed.iterrows():
   data = [] for polygon in row["colors"]:
        data.append(polygon)
    print('{},{},{},"{}"'.format(row['lat'], row['lng'], 
row['class'], data), file=output)
classified = df processed['class'].to numpy()
unique, counts = np.unique(classified,
return_counts=True)
counts = dict(zip(unique, counts))
csv = open("data/" + filename + " centroids.csv", 'w')print('kode,lat,lng,jml', file=csv)
idx = Afor centroid in centroids:
     print('{},{},{},{}'.format('SMP'+str(idx+1), 
centroid[0], centroid[1], counts[idx]), file=csv)
    idx == -1
```
*Kode Sumber 4.2 Implementasi Clustering K-Means*

# <span id="page-60-0"></span>**4.3.1.3 Implementasi pemetaan**

Pemetaan ini dilakukan pada centroids1 terhadap titik riil lokasi riil SMPN Surabaya. Keluaran dari tahap ini adalah diperbaruinya atribut kode pada centroids1 yang diharapkan sesuai dengan nomor SMPN Surabaya.

Algoritma pemetaan ini dilakukan dengan menghitung titik terdekat dari tiap *centroid* pada *centroids1* dengan titik riil sekolah. Apabila label sekolah tersebut belum digunakan, maka titik *centroid* dipetakan pada label ini. Sedangkan apabila label sekolah tersebut sudah digunakan, maka diurutkan 5 titik riil sekolah terdekat dari *centroid* tersebut, dan dipilih sekolah dengan perbedaan jumlah siswa paling minimum sebagai label *centroid*nya. Tahap ini diimplementasikan pada [Kode Sumber 4.3.](#page-63-0)

```
df = pd.read.csv("data/" + filename + " centroids.csv")sekolah = pd.read csv("data/sekolah.csv")
maps = [1]for row in range(df.shape[0]):
    lat = df.iat[row, 1]ln g = df.iat[row, 2] kodesek = ""
    dist = 0 for row2 in range(sekolah.shape[0]):
        kode2 = sekolah.iat[row2, 0]lat2 = sekolah.iat[row2, 2]lng2 = sekolah.iat[row2, 3]
        cur dist = calculateDistance(lat, lat2, lng,
lng2)
        if(dist == 0):
            dist = cur dist kodesek = kode2
        elif(cur dist < dist):
            dist = cur dist kodesek = kode2
     maps.append(kodesek)
    indices = \lceil \mathbf{j} \rceil for \mathbf{j}, x in enumerate(maps) if x ==
kodesek]
    if(len(intdices) > 1):jml ril = sekolah.iat[int(kodesek[3:]) - 1, 1]
        lat ril = sekolah.iat[int(kodesek[3:]) - 1, 2]
        lng ril = sekolah.iat[int(kodesek[3:]) - 1, 3]jml1 = df.iat[jndices[0], 3]lat1 = df.iat[indices[0], 1]lng1 = df.iat[indices[0], 2]jml2 = df.iat[jndices[1], 3]lat2 = df.iat[indices[1], 1]lng2 = df.iat[indices[1], 2]if(abs(jml ril - jml1) > abs(jml ril - jml2)):
            update = indices[0]
```

```
iml fix = iml1lat fix = lat1lng fix = lng1 else:
            update = indices[1] jml_fix = jml2
            lat fix = lat2
            Ing_fix = Ing2arr = \lceil \rceil for row2 in range(sekolah.shape[0]):
            if(row2 == int(kodesek[3:])):
                 continue
            kode3 = sekolah.iat[row2, 0] jml3 = sekolah.iat[row2, 1]
            lat3 = sekolah.iat[row2, 2]
            lng3 = sekolah.iat[row2, 3]
             # radius = sekolah.iat[row2, 4]
            cur dist = calculateDistance(lat fix, lat3,
lng_fix, lng3)
             arr.append({'kode': kode3, 'dist': cur_dist, 
'jml': abs(jml3 - jml_fix)})
        arr sorted = sorted(arr, key=lambda dct:
dct['dist'])[:5]
         search = sorted(arr_sorted, key=lambda dct: 
dct['jml'])[0]['kode']
         maps[update] = search
with open("data/" + filename + " centroids.csv", 'r') as
read obj, \setminus open("data/" + filename + "_centroids2.csv", 'w', 
newline='') as write_obj:
        csv reader = reader(read obj)
        csv writer = writer(write obj)
        i = 1 for row in csv_reader:
            if(i != 1):row[0] = maps[i-2]
```

```
i+1 csv_writer.writerow(row)
write obj.close()os.remove("data/" + filename + "_centroids.csv")
os.rename("data/" + filename + "_centroids2.csv", 
"data/" + filename + "_centroids.csv")
with open("data/" + filename + " clustered.csv", 'r') as
read obi, \setminus open("data/" + filename + "_clustered2.csv", 'w', 
newline='') as write_obj:
        csv reader = reader(read obj)
        csv writer = writer(write obj)
        i = 1 for row in csv_reader:
            if(i != 1):row[2] = max[int(row[2])][3:]
            i+1csv_writer.writerow(row)
write obj.close()
os.remove("data/" + filename + "_clustered.csv")
os.rename("data/" + filename + "_clustered2.csv", 
"data/" + filename + "_clustered.csv")
```
*Kode Sumber 4.3 Implementasi Pemetaan*

#### <span id="page-63-0"></span>**4.3.1.4 Implementasi pembuatan Diagram Voronoi**

Sebelum diagram Voronoi dibuat perlu ditambahkan dulu atribut color dan polygons. Implementasi untuk menambahkan atribut tersebut tercantum pada [Kode Sumber 4.4.](#page-65-0)

```
# Change to preferred col & index names
sekolahs = pd.read csv("data/" + filename +
"_centroids.csv")
try:
     sekolahs = sekolahs.drop(["kode"], axis=1)
except:
```
pass

```
sekolahs[["lat","lng"]] = 
sekolahs[["lat","lng"]].astype(float)
sekolahs[["jml"] = sekolahs[["jml"]).astype(int)sekolahs["polygons"] = calc_polygons(sekolahs)
sekolahs["colors"] = nums to color(sekolahs["jml"],
alpha=0.9)
with open("data/" + filename + " centroids.csv", 'r') as
read obi, \setminus open("data/" + filename + "_centroids_voronoi.csv", 
'w', newline='') as write_obj:
        csv reader = reader(read obj)
        csv writer = writer(write obj)
        i = 1 for row in csv_reader:
            if(i == 1): row.append('polygons')
                 row.append('colors')
             else:
                data = []
                 for polygon in sekolahs["polygons"][i-
2]:
                     data.append(polygon)
                 row.append(data)
                data = [] for polygon in sekolahs["colors"][i-2]:
                     data.append(polygon)
                 row.append(data)
             i+=1
             csv_writer.writerow(row)
write_obj.close()
text = open("data" + filename +"_centroids_voronoi.csv", "r")
text = ''.join([i for i in text]) \ \{ .replace("array(", "")
```

```
out = open("data/" + filename + 
"_centroids_voronoiclean.csv","w")
out.writelines(text)
out.close()
text = open("data," + filename +"_centroids_voronoiclean.csv", "r")
text = ''.join([i for i in text]) \setminus .replace(")", "")
out = open("data/" + filename + 
"_centroids_voronoi.csv","w")
out.writelines(text)
out.close()
os.remove("data/" + filename + 
"_centroids_voronoiclean.csv")
```
*Kode Sumber 4.4 Penambahan atribut colors dan polygon*

<span id="page-65-0"></span>Setelah atribut colors dan polygons telah ditambahkan, selanjutnya dapat dibuat diagram Voronoi. Implementasi pembuatan diagram Voronoi dapat dilihat pada [Kode Sumber 4.5.](#page-66-0)

```
sekolahs = pd.read.csv("data/" + filename +"_centroids_voronoi.csv")
sekolahs[["lat","lng"]]=sekolahs[["lat","lng"]].astype(f
loat)
i = 0for colors in sekolahs["colors"]:
    sekolahs["colors"][i] = 
literal eval(sekolahs["colors"][i])
   i+=1i = \emptysetfor polygons in sekolahs["polygons"]:
    sekolahs["polygons"][i] = 
literal_eval(sekolahs["polygons"][i])
   i+1df = sekolacenter = (-7.2732, 112.7208)
```

```
m = folium.Map(location=[*center],
                    width=686, height=686, 
                   zoom_start=12,
                   api_key='6NbtVc32EkZBkf8eXLAE')
     for lat, lon, color, poly, jml, kode in 
df[["lat","lng","colors","polygons","jml","kode"]].value
s:
         points = to_convex(np.flip(poly).tolist())
        vlayer = vector layers.Polygon(points,
                                        fill=True, 
                                        color="black",
fill color="rgba({}, {}, {}, {})".format(*color),
                                       weight=1)
         m.add_child(vlayer)
         if show_seeds:
            clayer = yector layers.Circle([lat,lon], 2,
color="black")
             m.add_child(clayer)
         if show_nums:
             folium.Marker((lat, lon), icon=DivIcon(
            icon size=(.1,.1),
            icon anchor=(6,0),
             html='<div style="font-size: 8pt; color : 
black">%s</div>'%str(kode[3:]),
            )).add to(m)
```

```
show map(m, filename + " centroids voronoi.png")
```

```
Kode Sumber 4.5 Implementasi Diagram Voronoi
```
# <span id="page-66-0"></span>**4.3.1.5 Implementasi penghitungan akurasi**

Penghitungan akurasi ini dilakukan untuk menilai seberapa akurat pemetaan berhasil dilakukan. Implementasinya dapat dilihat pada [Kode Sumber 4.6.](#page-67-0)

```
df = pd.read.csv("data/ " + filename + " clustered.csv")siswa = pd.read.csv("data/ " + filename + ".csv")
```

```
total = df.count()[0]total tp = siswa.count()[0]for row in range(df.shape[0]):
    if(int(siswa.iat[row, 7]) != int(df.iat[row, 2])):
        total tp - = 1
```

```
print("Accuracy: " + str((total_tp/total)*100) +Kode Sumber 4.6 Implementasi penghitungan akurasi
```
# **4.3.2 Implementasi Statistika Deskriptif**

Statistika deskriptif digunakan sebagai pelengkap pada menu dasbor Dapur yang berisikan grafik-grafik yang representatif atas himpunan data pendaftaran PPDB SMPN Surabaya. Pada implementasinya cukup digunakan pustaka pandas dan matplotlib dengan bahasa pemrograman Python. Salah satu contoh implementasi statistik deskriptif dicantumkan pada [Kode Sumber](#page-67-1)  [4.7](#page-67-1) beserta keluarannya menurut data 2019 pada [Gambar 4.1.](#page-67-2)

```
data["diterima"].value_counts(normalize=True).plot(kind=
"bar", figsize=(20,10), title="Persentase penerimaan 
murid seluruh sekolah")
plt.show()
```
<span id="page-67-1"></span>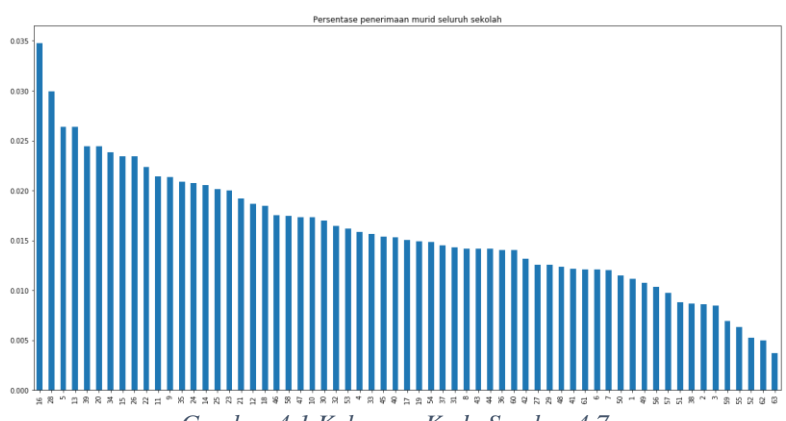

*Kode Sumber 4.7 Contoh implementasi statistika deskriptif*

<span id="page-67-2"></span>*Gambar 4.1 Keluaran [Kode Sumber 4.7.](#page-67-1)*

# **4.3.3 Implementasi Aplikasi Web Dapur**

Aplikasi web Dapur menggunakan kerangka kerja Lumen pada *backend* dan pustaka ReactJS pada antarmuka. Aplikasi web Dapur memiliki 3 tipe pengguna yaitu operator sekolah, dewan guru, dan petugas dinas. Dalam rangka menciptakan menu dasbor yang informatif, diagram Voronoi dan statistika deskriptif akan ditampilkan pada menu dasbor Dapur. Fungsi utama dari aplikasi web Dapur adalah sebagai pusat administrasi data ketika berlangsungnya PPDB SMPN Surabaya. Berikut ini adalah Kode Sumber komponen antarmuka dari beberapa fitur pada aplikasi Dapur yang akan diujikan:

1. Cek Pin CPDB

```
export default class CekPinCPDB extends Component {
   readonly state: State = {
     nik: {
       value: "",
       rules: {
         required: true,
         max: 16,
         min: 16,
       },
       message: "",
       isValid: false,
     },
     dataSiswa: null,
     notFound: false,
     searchButtonClicked: false,
     alertMessage: "",
   };
   componentDidMount() {
     document.title = "Cek Pin CPDB | " + config.title;
   }
 validate = (event) => {
     const updatedInput = validate(event, this.state);
     this.setState({
       [event.target.name]: updatedInput,
```

```
46
```

```
 });
   };
  search = (event) => {
     event.preventDefault();
     if 
(!Number.isInteger(parseInt(this.state.nik.value))) {
       this.setState({
         notFound: true,
         searchButtonClicked: false,
         alertMessage: "NIK tidak valid",
       });
       return;
     }
     this.setState({ searchButtonClicked: true });
    Axios.get(config.api url + "data-siswa/cari/" +
this.state.nik.value, {
       headers: headers(),
     }).then(
      (response) => {
         this.setState({
            ...this.state,
           dataSiswa: 
JSON.stringify(response.data.siswa),
           searchButtonClicked: false,
           notFound: false,
           alertMessage: "",
         });
       },
      (error) \Rightarrow this.setState({
           dataSiswa: null,
           notFound: true,
            searchButtonClicked: false,
           alertMessage: error.response.data.message,
         });
       }
     );
 };
```

```
 render() {
   const emojiIcon: IIconProps = { iconName: "Search" }:
    return (
      <div>
        <div className="row justify-content-center">
          <div className="col-4">
            <form onSubmit={(event) => 
this.search(event)}>
              <Stack>
                <div className="form-group">
                  <TextField
                   type="number"
                  label="NIK"
                  name="nik"
                  placeholder="masukkan nik disini"
                  onChange={(event) => 
this.validate(event)}
errorMessage={this.state.nik.message}
 />
                </div>
                <div className="form-group">
                  <div className="row justify-content-
center">
                    <div className="col">
                     <PrimaryButton
                       iconProps={emojiIcon}
                      ariaLabel="Search"
                      title="Search"
                      onClick={(event) => 
this.search(event)}
 >
                       Cari
                     </PrimaryButton>
                    </div>
                   <div className="col">
{spinner(this.state.searchButtonClicked, 
"Searching...")}
                   </div>
```

```
 </div>
                   </div>
                 </Stack>
              </form>
            </div>
          </div>
          {this.state.dataSiswa ? (
            <DataSiswa data={this.state.dataSiswa} />
          ) : (
            <div className="row">
              <div className="col-4 offset-md-4">
                 {alert(this.state.notFound, 
this.state.alertMessage)}
              </div>
            </div>
          )}
       </div>
     );
   }
}
```
*Kode Sumber 4.8 Cek Pin CPDB*

```
2. Sunting Data Siswa<br>rt default class
export default class PembenahanDataCPDB extends 
Component<any, any> {
     constructor(props) {
       super(props);
      this.state = \{ ...this.initialState,
          nik: {
            value: "",
            rules: {
              required: true,
              max: 16,
              min: 16,
            },
            message: "",
            isValid: false,
          },
          notFound: false,
          searchButtonClicked: false,
```
```
 searchMessage: "Searching...",
         alert: false,
         alertMessage: "",
         alertType: "danger",
         kecamatanSelected: 0,
         kelurahanSelected: 0,
         rwSelected: 0,
         rtSelected: 0,
         kecamatan: [],
         kelurahan: [],
         rw: [],
         rt: [],
         jk: [
          { key: "L", text: "Laki-laki" },
           { key: "P", text: "Perempuan" },
         ],
         jkSelected: 0,
         tanggalLahir: "",
       };
     }
     initialState = {
         // Kode Sumber initialState
     };
     componentDidMount() {
      document.title = "Pembenahan Data CPDB
config.title;
       this.loadKecamatanList();
     }
    loadKecamatanList = () => { // Kode Sumber loadKecamatanList
     };
    validate = (event) => {
       const updatedInput = validate(event, this.state);
       this.setState({
         [event.target.name]: updatedInput,
       });
     };
```

```
 onKecamatanChange = (event, item) => {
         // Kode Sumber onKecamatanChange
     };
     onKelurahanChange = (event, item) => {
         // Kode Sumber onKelurahanChange
     };
    onRWChange = (event, item) => {
         // Kode Sumber onRWChange
     };
    update = () => {
         // Kode Sumber update
     };
    search = (event) => {
         // Kode Sumber search
     };
    searchApibinas = (event) \Rightarrow // Kode Sumber searchApiDinas
     };
     render() {
       const emojiIcon: IIconProps = { iconName: "Search" 
};
       return (
         <div>
            <div className="row justify-content-center">
              <div className="col-6 text-center">
                {spinner(this.state.searchButtonClicked, 
this.state.searchMessage)}
                {alert(
                  this.state.alert,
                  this.state.alertMessage,
                  this.state.alertType
                )}
              </div>
            </div>
```

```
 <div className="row justify-content-center">
            <div className="col-4">
                          onSubmit = \{ (event) \impliesthis.search(event)}>
                <Stack>
                  <div className="form-group">
                   <TextField
                     type="number"
                    label="NIK"
                    name="nik"
                     placeholder="masukkan nik disini"
                     onChange={(event) => 
this.validate(event)}
errorMessage={this.state.nik.message}
 />
                 </div>
                  <div className="form-group">
                   <div className="row justify-content-
center">
                     <div className="col">
                       <PrimaryButton
                         iconProps={emojiIcon}
                         ariaLabel="Search"
                         title="Search"
                        onClick={(event) => 
this.search(event)}
 >
                         Cari
                       </PrimaryButton>
                     </div>
                    <div className="col">
                       <PrimaryButton
                         style={{ width: "155px" }}
                        onClick={(event) => 
this.searchApiDinas(event)}
 >
                         Cari [API Dinas]
                       </PrimaryButton>
                     </div>
                   </div>
                  </div>
```

```
 </Stack>
              </form>
            </div>
          </div>
          {this.state.dataSiswa ? (
            <div className="row justify-content-center">
              <div className="col-6">
                <div className="form-group">
                  <TextField
                    type="number"
                   label="NIK"
                   name="nikNew"
defaultValue={this.state.dataSiswa.sd_nik}
                    placeholder="masukkan nik disini"
                   onChange={(event) => 
this.validate(event)}
errorMessage={this.state.nikNew.message}
 />
                </div>
                <div className="form-group">
                  <TextField
                    type="number"
                    label="Nomor KK"
                    name="noKK"
defaultValue={this.state.dataSiswa.sd no kk}
                    placeholder="masukkan nik disini"
                   onChange={(event) => 
this.validate(event)}
errorMessage={this.state.noKK.message}
 />
                </div>
                <div className="form-group">
                  <TextField
                    type="text"
                   label="Nama"
                   name="nama"
defaultValue={this.state.dataSiswa.sd nama_siswa}
```

```
 placeholder="masukkan nama disini"
                  onChange={(event) => 
this.validate(event)}
errorMessage={this.state.nama.message}
 />
               </div>
               <div className="form-group">
                 <TextField
                   type="text"
                  label="Nama Ibu"
                  name="namaIbu"
defaultValue={this.state.dataSiswa.sd nama_ibu}
                   placeholder="masukkan nama ibu 
disini"
                   onChange={(event) => 
this.validate(event)}
errorMessage={this.state.namaIbu.message}
 />
               </div>
               <div className="form-group">
                 <TextField
                   type="text"
                  label="Nama Ayah"
                  name="namaAyah"
defaultValue={this.state.dataSiswa.sd nama ayah}
                   placeholder="masukkan nama ayah 
disini"
                   onChange={(event) => 
this.validate(event)}
errorMessage={this.state.namaAyah.message}
 />
               </div>
               <div className="form-group">
                 <Dropdown
placeholder={this.state.dataSiswa.sd jenis kelamin}
                   label="Jenis Kelamin"
```

```
 options={this.state.jk}
                 onChange=\{(e, item) \Rightarrow \{this.setState({ ikSelected:
item.key });
 }}
 />
               </div>
               <div className="form-group">
                <div className="row justify-content-
center">
                  <div className="col">
                    <TextField
                      type="text"
                     label="Tempat Lahir"
                     name="tl"
defaultValue={this.state.dataSiswa.sd_tempat_lahir}
                      placeholder="masukkan tempat 
lahir disini"
                     onChange={(event) => 
this.validate(event)}
errorMessage={this.state.tl.message}
 />
                  </div>
                 <div className="col">
                    <DatePicker
                      label="Tanggal Lahir"
                     defaultValue={
new new new
Date(this.state.dataSiswa.sd_tanggal_lahir)
 }
                     setTL = {(tg1) \Rightarrow { } this.setState({ tanggalLahir: 
tgl });
 }}
 />
                  </div>
                </div>
               </div>
               <div className="form-group">
                 <TextField
```

```
 type="text"
                  label="Alamat"
                  name="alamat"
                   multiline={true}
defaultValue={this.state.dataSiswa.sd alamat siswa}
                   placeholder="masukkan alamat disini"
                  onChange={(event) => 
this.validate(event)}
errorMessage={this.state.alamat.message}
 />
                </div>
                <div className="form-group">
                 <TextField
                   type="number"
                  label="NPSN Asal Sekolah"
                  name="npsn"
defaultValue={this.state.dataSiswa.sd_npsn}
                   placeholder="masukkan npsn disini"
                  onChange={(event) => 
this.validate(event)}
errorMessage={this.state.npsn.message}
 />
                </div>
                <div className="form-group">
                 <TextField
                   type="text"
                  label="Asal Sekolah"
                  name="asalSekolah"
defaultValue={this.state.dataSiswa.sd asal sekolah}
                   placeholder="masukkan asal sekolah 
disini"
                   onChange={(event) => 
this.validate(event)}
errorMessage={this.state.asalSekolah.message}
 />
                </div>
```

```
 <div className="form-group">
                                       iustify-content-
center">
                    <div className="col-6">
                      <Dropdown
placeholder={this.state.dataSiswa.batasrt.kecamatan}
                        label="Nama Kecamatan"
                       options={this.state.kecamatan}
onChange={this.onKecamatanChange}
 />
                    </div>
                   <div className="col-6">
                      <Dropdown
placeholder={this.state.dataSiswa.batasrt.kelurahan}
                        label="Nama Kelurahan"
                       options={this.state.kelurahan}
onChange={this.onKelurahanChange}
 />
                    </div>
                  </div>
                 <div className="row justify-content-
center">
                    <div className="col">
                      <Dropdown
placeholder={this.state.dataSiswa.batasrt.rw_num}
                        label="RW"
                       options={this.state.rw}
                        onChange={this.onRWChange}
 />
                    </div>
                   <div className="col">
                      <Dropdown
placeholder={this.state.dataSiswa.batasrt.rt_num}
                        label="RT"
                        options={this.state.rt}
                       onChange={(event, item) => {
```

```
this.setState({ rtSelected:
item.key });
 }}
 />
                   </div>
                 </div>
                 <div className="row justify-content-
center">
                   <div className="col">
                     <TextField
                      type="text"
                      label="Latitude"
                      name="latitude"
defaultValue={this.state.dataSiswa.sd_lat}
                      onChange={(event) => 
this.validate(event)}
errorMessage={this.state.latitude.message}
 />
                   </div>
                  <div className="col">
                     <TextField
                      type="text"
                     label="Longitude"
                     name="longitude"
defaultValue={this.state.dataSiswa.sd lng}
                      onChange={(event) => 
this.validate(event)}
errorMessage={this.state.longitude.message}
 />
                   </div>
                 </div>
               </div>
               <div className="form-group">
                 <div className="row justify-content-
center">
                   <PrimaryButton 
onClick={this.update}>Perbarui</PrimaryButton>
                 </div>
```

```
 </div>
                </div>
              </div>
            ) : (
              <div className="row">
                 <div className="col-4 offset-md-4">
                   {alert(this.state.notFound, 
this.state.alertMessage)}
                </div>
              </div>
            )}
          </div>
       );
     }
 }
```
*Kode Sumber 4.9 Sunting Data Siswa*

```
3. Tambah RT
```

```
export default class TambahRT extends Component<any, any>
{
     _isMounted = false;
    state = \{ alert: false,
       alertMessage: "",
       alertType: "danger",
       dataSiswa: [],
       isLoading: false,
       kelurahanSelected: 0,
       kelurahan: [],
       kecamatanSelected: 0,
       kecamatan: [],
       latitude: {
         value: "",
         rules: {
           required: true,
           max: 30,
           min: 7,
         },
         message: "",
         isValid: false,
 },
```

```
 longitude: {
     value: "",
     rules: {
       required: true,
       max: 30,
       min: 7,
     },
     message: "",
     isValid: false,
   },
   rt: {
    value: "",
     rules: {
       required: true,
      max: 2,
      min: 1,
     },
     message: "",
     isValid: false,
   },
   rw: {
    value: "",
     rules: {
      required: true,
      max: 2,
      min: 1,
     },
     message: "",
     isValid: false,
   },
   locationUnknown: [],
 };
 componentDidMount() {
  document.title = "Tambah RT | " + config.title;
  this. isMounted = true;
   this.loadKecamatanList();
   this.locationUnknown();
 }
 componentWillMount() {
```

```
this. isMounted = false;
     }
    locationUnknown = () => // Kode Sumber locationUnknown
     };
    loadKecamatanList = () => { // Kode Sumber loadKecamatanList
     };
     onKecamatanChange = (event, item) => {
         // Kode Sumber onKecamatanChange
     };
     onKelurahanChange = (event, item) => {
         // Kode Sumber onKelurahanChange
     };
    insertRT = () => {
         // Kode Sumber insertRT
     };
    validate = (event) => {
       const updatedInput = validate(event, this.state);
       this.setState({ [event.target.name]: updatedInput 
});
     };
     render() {
       return (
         <div>
           <div className="row justify-content-center">
             <div className="col-8">
               <Stack>
                 {alert(
                   this.state.alert,
                   this.state.alertMessage,
                   this.state.alertType
 )}
```

```
 {spinner(this.state.isLoading, "Menambah 
RT...")}
                <div className="form-group">
                   <div className="row justify-content-
center">
                    <p className="col-6 bg-info text-
white">
                      Gunakan titik(.) sebagai pemisah 
antara satuan dengan
                      desimal
                    \langle/p\rangle </div>
                   <div className="row justify-content-
center">
                    <div className="col">
                       <Dropdown
                        placeholder="Pilih Kecamatan"
                       label="Nama Kecamatan"
                       options={this.state.kecamatan}
onChange={this.onKecamatanChange}
 />
                    </div>
                    <div className="col">
                       <Dropdown
                        placeholder="Pilih Kelurahan"
                       label="Nama Kelurahan"
                       options={this.state.kelurahan}
onChange={this.onKelurahanChange}
 />
                    </div>
                   </div>
                   <div className="row justify-content-
center">
                    <div className="col">
                       <TextField
                        type="number"
                       label="RW"
                       name="rw"
                       placeholder="masukkan rw disini"
```

```
 onChange={(event) => 
this.validate(event)}
errorMessage={this.state.rw.message}
 />
                   </div>
                  <div className="col">
                     <TextField
                      type="number"
                     label="RT"
                     name="rt"
                     placeholder="masukkan rt disini"
                     onChange={(event) => 
this.validate(event)}
errorMessage={this.state.rt.message}
 />
                   </div>
                 </div>
                <div className="row justify-content-
center">
                   <div className="col">
                    <TextField
                      type="text"
                     label="Latitude"
                     name="latitude"
                     placeholder="Please enter 
latitude here"
                      onChange={(event) => 
this.validate(event)}
errorMessage={this.state.latitude.message}
 />
                   </div>
                  <div className="col">
                    <TextField
                      type="text"
                     label="Longitude"
                     name="longitude"
                     placeholder="Please enter 
longitude here"
```

```
 onChange={(event) => 
this.validate(event)}
errorMessage={this.state.longitude.message}
 />
                     </div>
                   </div>
                 </div>
                 <div className="form-group row justify-
content-center">
                   <PrimaryButton 
onClick={this.insertRT}>Tambah</PrimaryButton>
                 </div>
               </Stack>
             </div>
           </div>
          \text{Br} />
           <div className="row justify-content-center">
             <div className="col-10">
               <h5 className="h5bold">RT Belum ada</h5>
               <RekapList
                 acceptButton={false}
                 data={this.state.locationUnknown}
               ></RekapList>
             </div>
           </div>
         </div>
       );
     }
 }
```
*Kode Sumber 4.10 Tambah RT*

4. Sunting RT

```
export default class UpdateRT extends Component<any, any>
{
     _isMounted = false;
    state = \{ alert: false,
       alertMessage: "",
       alertType: "danger",
       dataSiswa: [],
```

```
64
```

```
 isLoading: false,
   rtSelected: 0,
   rt: [],
   rwSelected: 0,
   rw: [],
   kelurahanSelected: 0,
   kelurahan: [],
   kecamatanSelected: 0,
   kecamatan: [],
   latitude: {
     value: "",
     rules: {
       required: true,
       max: 30,
       min: 7,
     },
     message: "",
     isValid: false,
   },
   longitude: {
     value: "",
     rules: {
       required: true,
       max: 30,
       min: 7,
     },
     message: "",
     isValid: false,
  },
 };
 componentDidMount() {
  document.title = "Perbarui RT | " + config.title;
  this. isMounted = true;
   this.loadKecamatanList();
 }
loadKecamatanList = () => { // Kode Sumber loadKecamatanList
 };
 onKecamatanChange = (event, item) => {
```

```
 // Kode Sumber onKecamatanChange
     };
    onKelurahanChange = (event, item) => {
         // Kode Sumber onKelurahanChange
     };
    onRWChange = (event, item) => {
         // Kode Sumber onRWChange
     };
    updateRT = () => {
         // Kode Sumber updateRT
     };
    validate = (event) => {
       const updatedInput = validate(event, this.state);
       this.setState({ [event.target.name]: updatedInput 
});
     };
     render() {
       return (
         <div className="row justify-content-center">
           <div className="col-8">
             <Stack>
               {alert(
                 this.state.alert,
                 this.state.alertMessage,
                 this.state.alertType
               )}
               {spinner(this.state.isLoading, 
"Memperbarui RT...")}
               <div className="form-group">
                 <div className="row justify-content-
center">
                   <p className="col-6 bg-info text-
white">
                     Gunakan titik(.) sebagai pemisah 
antara satuan dengan desimal
                    </p>
```

```
 </div>
                     className="row iustify-content-
center">
                 <div className="col">
                   <Dropdown
                     placeholder="Pilih Kecamatan"
                    label="Nama Kecamatan"
                    options={this.state.kecamatan}
                    onChange={this.onKecamatanChange}
 />
                 </div>
                 <div className="col">
                   <Dropdown
                     placeholder="Pilih Kelurahan"
                    label="Nama Kelurahan"
                    options={this.state.kelurahan}
                    onChange={this.onKelurahanChange}
 />
                 </div>
                </div>
                <div className="row justify-content-
center">
                 <div className="col">
                   <Dropdown
                     placeholder="Pilih RW"
                    label="RW"
                    options={this.state.rw}
                    onChange={this.onRWChange}
 />
                 </div>
                <div className="col">
                   <Dropdown
                     placeholder="Pilih RT"
                    label="RT"
                    options={this.state.rt}
                    onChange={(event, item) => {
                       this.setState({ rtSelected: 
item.key });
 }}
 />
                 </div>
                </div>
```

```
 <div className="row justify-content-
center">
                  <div className="col">
                    <TextField
                      type="text"
                      label="Latitude"
                      name="latitude"
                     placeholder="Please enter latitude 
here"
                      onChange={(event) => 
this.validate(event)}
errorMessage={this.state.latitude.message}
 />
                  </div>
                  <div className="col">
                    <TextField
                      type="text"
                     label="Longitude"
                     name="longitude"
                      placeholder="Please enter longitude 
here"
                      onChange={(event) => 
this.validate(event)}
errorMessage={this.state.longitude.message}
 />
                  </div>
                </div>
              </div>
              <div className="form-group row justify-
content-center">
                <PrimaryButton 
onClick={this.updateRT}>Perbarui</PrimaryButton>
              </div>
            </Stack>
          </div>
        </div>
      );
    }
 }
```

```
Kode Sumber 4.11 Sunting RT
```
5. Hapus Pendaftaran

```
export default class HapusPendaftaran extends 
Component<any, any> {
     _isMounted = false;
    state = \{ alert: false,
       alertMessage: "",
       alertType: "danger",
       isLoading: false,
       jalurs: jalurs,
       jalurSelected: "",
       nik: {
         value: "",
         rules: {
           required: true,
           max: 16,
           min: 16,
         },
         message: "",
         isValid: false,
       },
       confirmation1: false,
       confirmation2: false,
       confirmation3: false,
       confirmation4: false,
       siswa: null,
     };
     componentDidMount() {
       document.title = "Hapus Pendaftaran | " + 
config.title;
       this._isMounted = true;
     }
     componentWillUnmount() {
       this._isMounted = false;
     }
    validate = (event) => {
       const updatedInput = validate(event, this.state);
```

```
 this.setState({ [event.target.name]: updatedInput 
});
    };
   hapus = (daftarUlang = 0) => {
         // Kode Sumber hapus
     };
    search = () => \{ // Kode Sumber search
     };
     render() {
      const \{ siswa \} = this.state;
       return (
         <div className="row justify-content-center">
           <div className="col-8">
             <Stack>
               {alert(
                 this.state.alert,
                 this.state.alertMessage,
                 this.state.alertType
               )}
               {spinner(this.state.isLoading, "Menghapus 
pendaftaran...")}
               <div className="form-group">
                 <div className="row justify-content-
center">
                   <div className="col-6">
                     <TextField
                       type="number"
                      label="NIK"
                      name="nik"
                      placeholder="masukkan nik disini"
                      onChange={(event) => 
this.validate(event)}
errorMessage={this.state.nik.message}
 />
                   </div>
                 </div>
```

```
 </div>
               <div className="form-group">
                                         iustify-content-
center">
                   <div className="col-6">
                     <Dropdown
                       placeholder="Pilih Jalur"
                      label="Jalur"
                      options={this.state.jalurs}
                      onChange=\{ (e, item) \Rightarrow \} this.setState({ jalurSelected: 
item.key });
 }}
 />
                   </div>
                 </div>
               </div>
               <div className="form-group row justify-
content-center">
                 <PrimaryButton 
onClick={this.search}>Cari</PrimaryButton>
               </div>
               {siswa ? (
                 <div className="row justify-content-
center">
                   <table className="table table-striped 
table-bordered">
                     <tbody>
                       <tr>
                         <td>NIK</td>
                        <td>{siswa.input_nik}</td>
                       </tr>
                      <tr>
                         <td>Nama</td>
                        <td>
                           {siswa.input_nama_siswa
                             ? siswa.input_nama_siswa
                            : siswa.sd_nama_siswa}
                         </td>
                       </tr>
                      <tr>
                         <td>Tanggal Lahir</td>
```

```
ta a shekarar 1992) a shekarar 1992) a shekarar 1992) a shekarar 1992) a shekarar 1992) a shekarar 1992) a she
                                   {siswa.input_tanggal_lahir
                                     ? siswa.input tanggal lahir
                                     : 
siswa.data siswa.sd tanggal lahir}
                                 </td>
                             \langle/tr>
                             {siswa.input_penempatan ? (
                                <tr>
                                   <td>Penempatan</td>
                                  <td>SMPN 
{siswa.input_penempatan} Surabaya</td>
                                </tr>
                              ) : (
                                <div>
the contract of the contract of the contract of the contract of the contract of the contract of the contract o
                                      <td>Pilihan 1</td>
                                     <td>SMPN 
{siswa.input_pilihan1 - 100} Surabaya</td>
                                   </tr>
                                  <tr>
                                      <td>Jarak 1</td>
                                     <td>{siswa.input_jarak1} 
Meter</td>
                                  \langle/tr>
                                  <tr>
                                      <td>Pilihan 2</td>
                                     <td>SMPN 
{siswa.input_pilihan2 - 100} Surabaya</td>
                                   </tr>
                                  <tr>
                                      <td>Jarak 2</td>
                                     <td>{siswa.input_jarak2} 
Meter</td>
                                  \langle/tr>
                                </div>
 )}
                           </tbody>
                         </table>
                         {this.state.confirmation1 ? (
                           <DialogBasicExample
```
dialogTitle="Konfirmasi

Penghapusan" dialogText="Penghapusan data hanya jika terjadi kesalahan penginputan. Hapus data pendaftaran siswa ?" parentCallback={() => { this.setState({ confirmation2: true, confirmation1: false, }); }} cancellable={true} cancelCallback={() => this.setState({ confirmation1: false }) } /> ) : null} {this.state.confirmation2 ? ( <DialogBasicExample dialogTitle="Konfirmasi Penghapusan" dialogText="Setelah data dihapus, maka harus melakukan proses pendaftaran kembali mulai dari awal." parentCallback={this.hapus} cancellable={true} cancelCallback={() => this.setState({ confirmation2: false }) } /> ) : null} {this.state.confirmation3 ? ( <DialogBasicExample dialogTitle="Konfirmasi Hapus Daftar Ulang" dialogText="Penghapusan daftar ulang hanya jika terjadi kesalahan penginputan. Hapus daftar ulang siswa ?" parentCallback={() => { this.setState({

```
 confirmation4: true,
                        confirmation3: false,
 });
 }}
                    cancellable={true}
                    cancelCallback={() =>
                       this.setState({ confirmation3: 
false })
 }
 />
                 ) : null}
                 {this.state.confirmation4 ? (
                   <DialogBasicExample
                     dialogTitle="Konfirmasi Hapus 
Daftar Ulang"
                     dialogText="Setelah data dihapus, 
maka harus melakukan proses daftar ulang kembali."
                     parentCallback={() => {
                       this.hapus(1);
 }}
                    cancellable={true}
                    cancelCallback={() =>
                       this.setState({ confirmation4: 
false })
 }
 />
                 ) : null}
                 <DefaultButton
                   className="mr-1"
                  onClick=\{() \Rightarrow \} this.setState({ confirmation1: true 
});
 }}
\rightarrow \rightarrow \rightarrow \rightarrow \rightarrow Hapus
                 </DefaultButton>
                 <DefaultButton
                  onClick=\{() => \} this.setState({ confirmation3: true 
});
 }}
\rightarrow \rightarrow \rightarrow \rightarrow
```

```
 Hapus Daftar Ulang
 </DefaultButton>
 </div>
 ) : null}
 </Stack>
      </div>
     </div>
   );
   }
  }
```
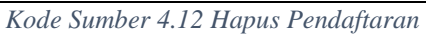

# **BAB V PENGUJIAN DAN EVALUASI**

Bab ini membahas mengenai uji coba yang dilakukan dan evaluasi sesuai dengan rancangan dan implementasi. Dari hasil yang didapatkan setelah melakukan uji coba, akan dilakukan evaluasi sehingga dapat diambil kesimpulan untuk bab selanjutnya.

#### **5.1 Lingkungan Pengujian**

Uji coba dilakukan pada 1 buah desktop PC dengan spesifikasi yang dapat dilihat pada [Tabel 5.1.](#page-98-0)

<span id="page-98-0"></span>

| Komponen       | <b>Spesifikasi</b>          |
|----------------|-----------------------------|
| <b>CPU</b>     | AMD Ryzen 3 3200U 2.6 GHz   |
| <b>Memory</b>  | RAM 6 GB DDR4               |
| <b>Storage</b> | $256$ GB SSD + 1 TB HDD     |
| OS             | Windows 10 Education 64-bit |

Tabel 5.1 Spesifikasi Desktop PC Uji Coba

Juga digunakan beberapa pustaka dari bahasa pemrograman Python seperti yang dijelaskan pada Bab III Analisis dan Perancangan Sistem.

## **5.2 Pengujian**

Pada bagian ini dijelaskan mengenai skenario pengujian yang akan dilakukan. Pengujian dibagi menjadi dua yaitu pengujian visualisasi data dan pengujian aplikasi web Dapur.

## **5.2.1 Pengujian Visualisasi Data**

Pada pengujian ini digunakan centroids1 dan centroids2 yang penjelasannya telah dijelaskan pada Bab III Analisis dan Perancangan. Berikut adalah [Gambar 5.1](#page-99-0) keluaran diagram Voronoi berdasarkan centroids1 2019 sebelum dipetakan, [Gambar](#page-100-0)  [5.2](#page-100-0) keluaran diagram Voronoi centroids1 2019 setelah dipetakan,

dan [Gambar 5.3](#page-101-0) diagram Voronoi berdasarkan lokasi riil SMPN Surabaya.

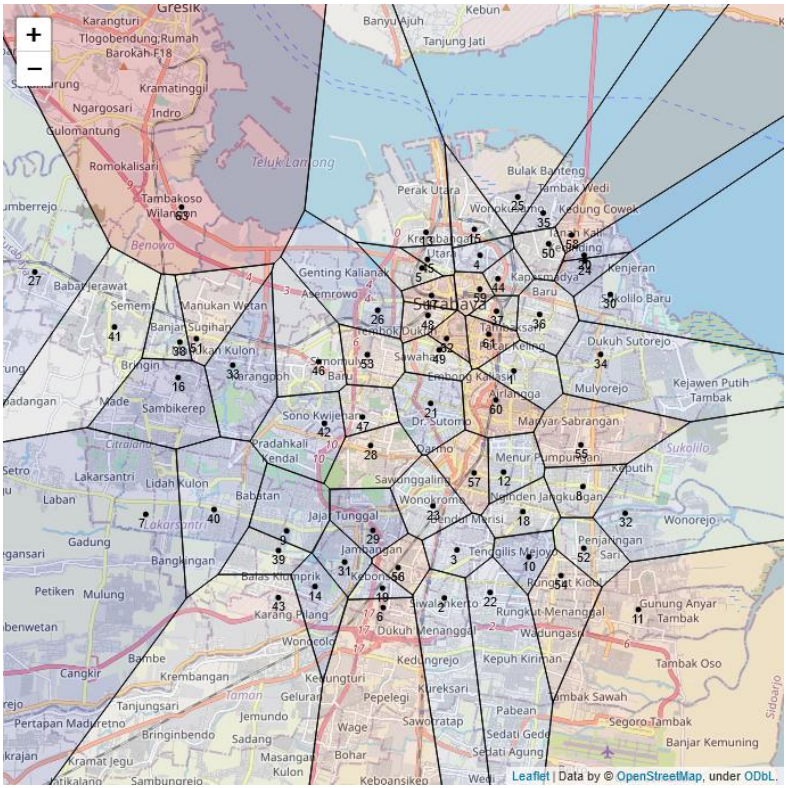

<span id="page-99-0"></span>*Gambar 5.1 Voronoi centroids1 sebelum dipetakan*

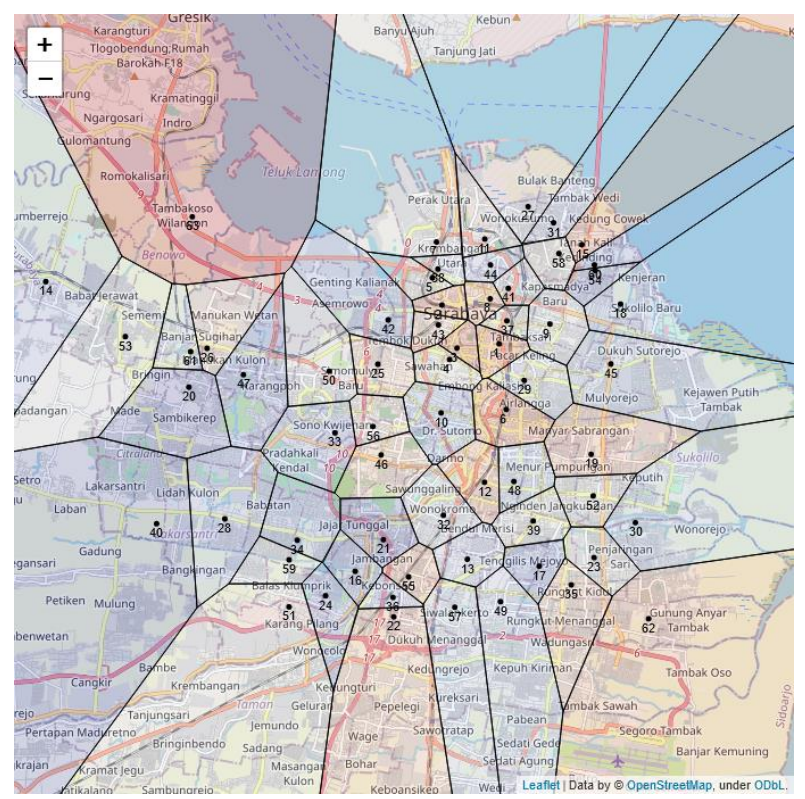

<span id="page-100-0"></span>*Gambar 5.2 Voronoi centroids1 setelah dipetakan*

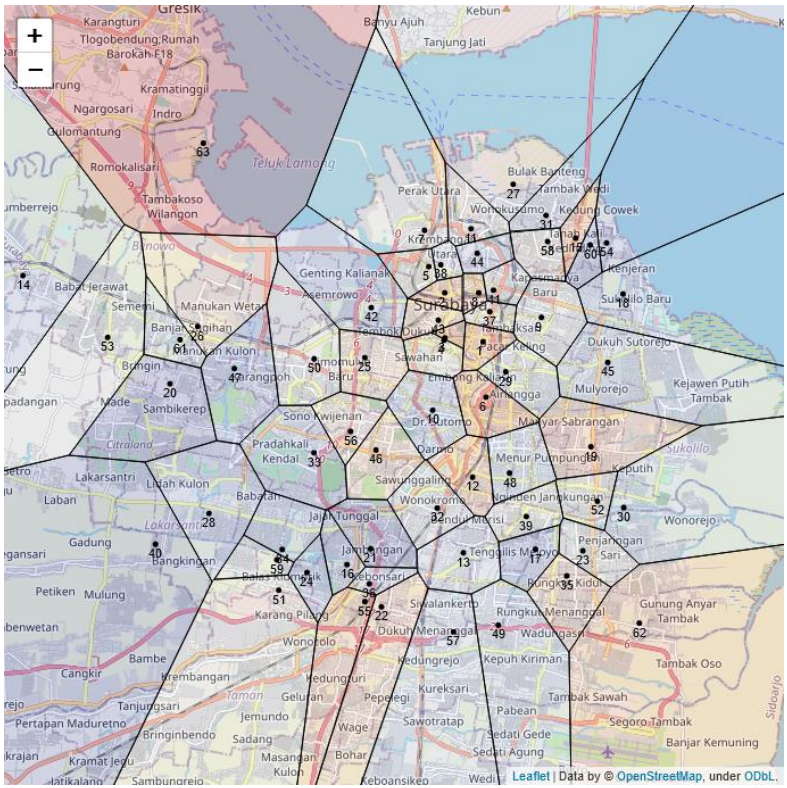

*Gambar 5.3 Voronoi berdasarkan lokasi riil SMPN Surabaya*

<span id="page-101-0"></span>Kasus unik terjadi pada region SMP 55 dikarenakan persebaran siswa yang diterima jalur zonasi PPDB SMPN Surabaya 2019 pada sekolah tersebut berkumpul di satu titik. Selain SMP tersebut, perbandingan antara pemetaan Voronoi centroids1 dengan Voronoi berdasarkan lokasi riil SMPN Surabaya berhasil mengeluarkan hasil yang cukup mirip. Hal ini didukung dengan akurasi yang dihasilkan mencapai angka 100 persen. Perhitungan akurasi ini dilakukan dengan cara membandingkan atribut 'diterima' pada dataset1 dengan atribut 'class' pada dataset\_clustered1 dari setiap *record*.

[Gambar 5.4](#page-102-0) adalah grafik batang yang berisikan jarak antara titik lokasi pada centroids1 yang telah dipetakan dengan titik lokasi riil SMPN Surabaya.

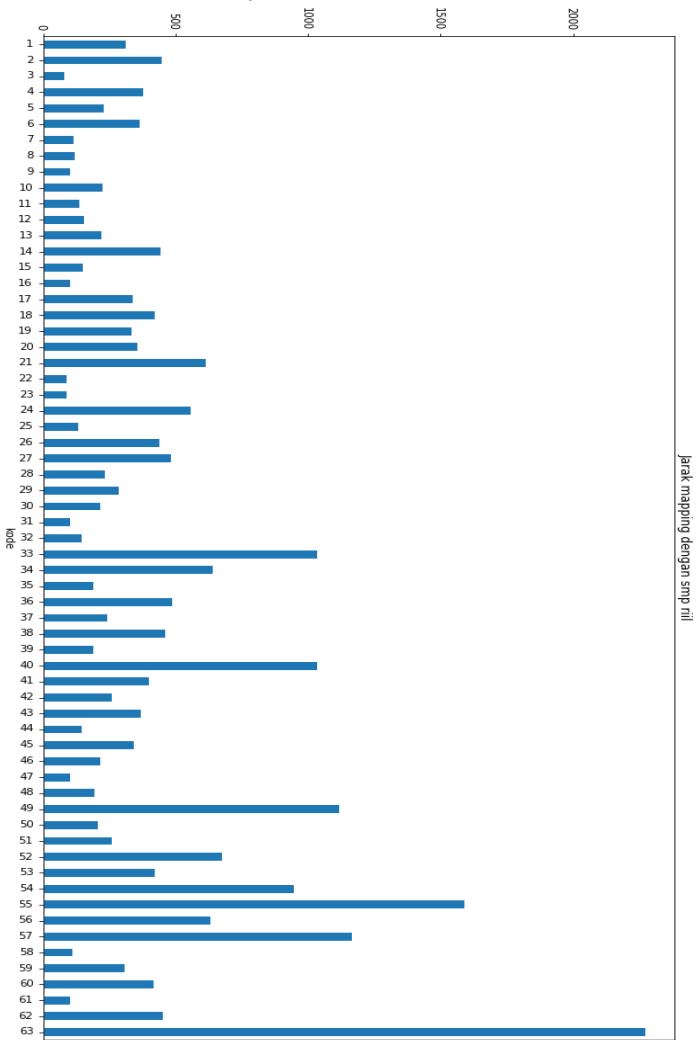

<span id="page-102-0"></span>*Gambar 5.4 Grafik batang jarak antara titik lokasi SMPN di centroids1 dengan titik lokasi riil SMPN Surabaya*

Pada [Gambar 5.5](#page-103-0) jarak antara titik lokasi pada centroids1 dengan titik lokasi riil SMPN Surabaya terlihat variatif yang disebabkan oleh persebaran siswa PPDB SMPN Surabaya 2019. Selanjutnya merupakan diagram Voronoi yang dihasilkan berdasarkan centroids2 tanpa dipetakan. Keluarannya dapat dilihat pada [Gambar 5.5.](#page-103-0)

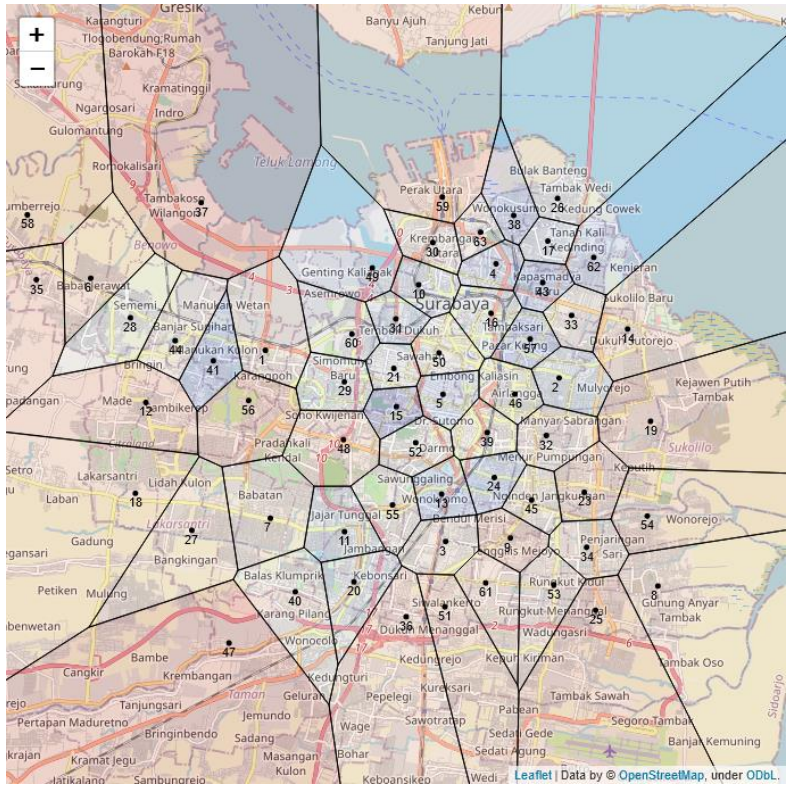

*Gambar 5.5 Voronoi berdasarkan centroids2 2019*

<span id="page-103-0"></span>Selanjutnya adalah centroids1 2020 sebelum dipetakan pada [Gambar 5.6](#page-104-0) dan centroids1 2020 setelah dipetakan pada [Gambar 5.7.](#page-105-0)

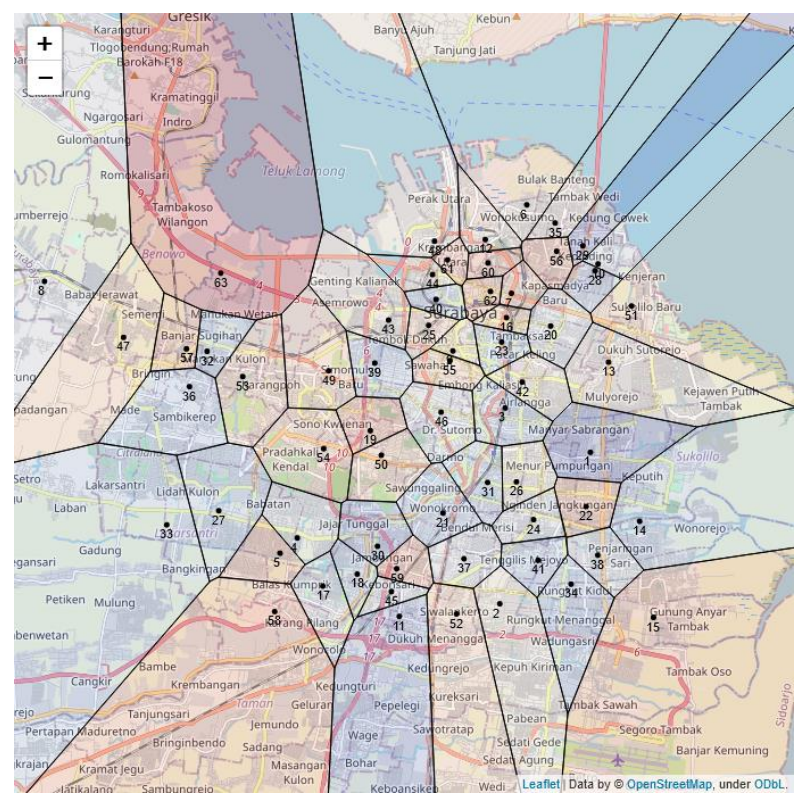

<span id="page-104-0"></span>*Gambar 5.6 Voronoi centroids1 2020 sebelum dipetakan*

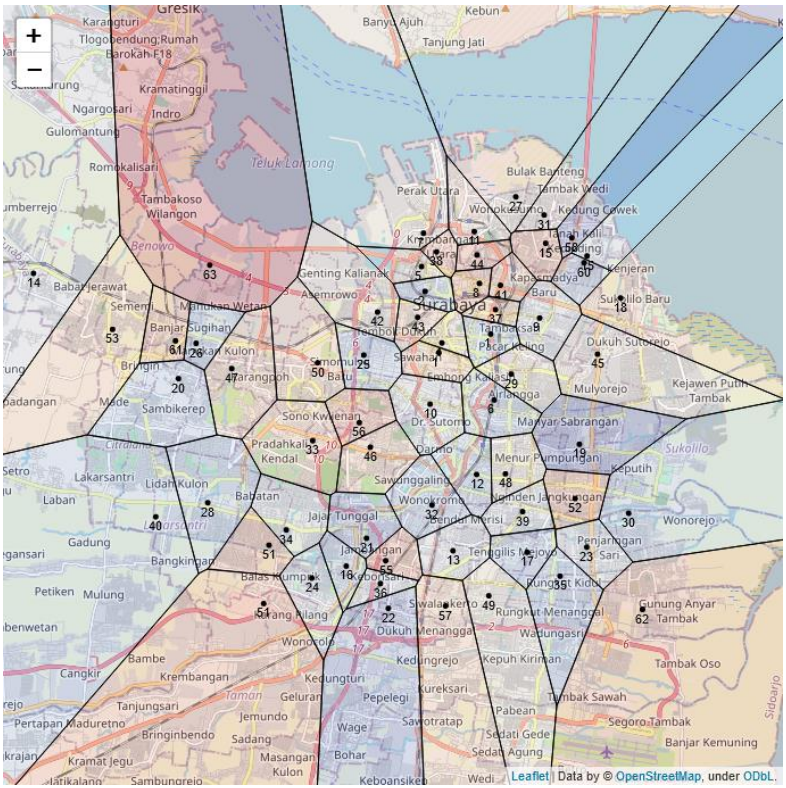

*Gambar 5.7 Voronoi centroids1 2020 setelah dipetakan*

<span id="page-105-0"></span>Terlihat ada beberapa label region yang muncul lebih dari sekali pada [Gambar 5.7](#page-105-0) yang menandakan pemetaan tidak berhasil dilakukan dengan penghitungan akurasinya bernilai sekitar 90 persen.

Centroids2 merupakan data seluruh siswa pendaftar PPDB SMPN Surabaya 2019 jalur zonasi. Berbeda dengan centroids1 yang merupakan data siswa pendaftar PPDB Surabaya 2019 jalur zonasi yang diterima saja, maka centroids2 tidak dipetakan seperti centroids1 sehingga tampak label region yang dihasilkan masih

acak. Alasan lain tidak dipetakannya centroids2 adalah perbedaan yang cukup signifikan dari titik-titiknya dengan titik-titik lokasi riil SMPN Surabaya sehingga Voronoi yang dihasilkan pun sama sekali berbeda. Terlihat bahwa pada [Gambar 5.5](#page-103-0) region-region pada diagram Voronoi memiliki luas yang lebih seimbang dimana titik-titik inilah yang merupakan titik-titik ideal lokasi SMPN di Surabaya sehingga terciptanya kondisi sekolah yang merata berdasarkan himpunan data pendaftar PPDB SMPN Surabaya 2019 jalur zonasi.

#### **5.2.2 Pengujian Statistika Deskriptif**

Statistika deskriptif berdasarkan dataset2 terhadap titik lokasi riil SMPN Surabaya memiliki keluaran sebagai berikut:

1. Persentase siswa pendaftar PPDB SMPN Surabaya 2019 yang memiliki minimal 1 pilihan sekolah dalam rentang radius 1 hingga 3 kilometer pada [Gambar 5.8.](#page-106-0)

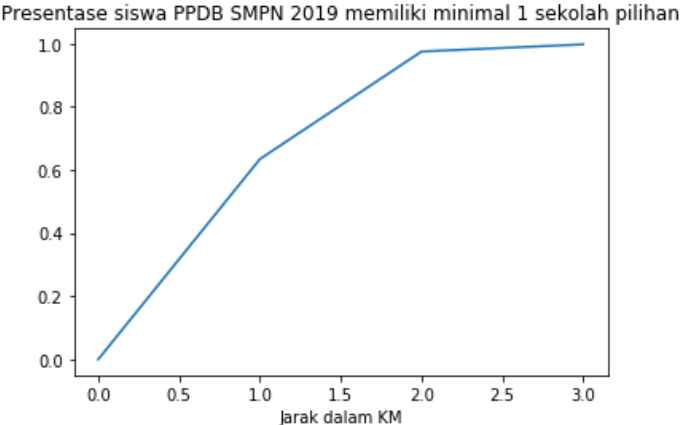

<span id="page-106-0"></span>*Gambar 5.8 Persentase siswa PPDB SMPN 2019 yang memiliki minimal 1 pilihan sekolah*

2. Persentase siswa pendaftar PPDB SMPN Surabaya 2019 yang memiliki minimal 2 pilihan sekolah dalam rentang radius 1 hingga 3 kilometer pada [Gambar 5.9.](#page-107-0)

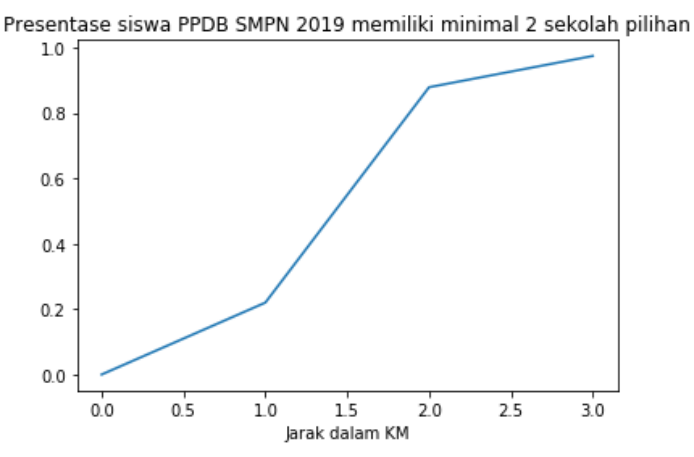

<span id="page-107-0"></span>*Gambar 5.9 Persentase siswa PPDB SMPN 2019 yang memiliki minimal 2 pilihan sekolah*

3. Persentase siswa pendaftar PPDB SMPN Surabaya 2019 yang memiliki minimal 3 pilihan sekolah dalam rentang radius 1 hingga 3 kilometer pada [Gambar 5.10](#page-107-1) dengan persentase 93.7 persen pada jarak 3 kilometer.

Presentase siswa PPDB SMPN 2019 memiliki minimal 3 sekolah pilihan

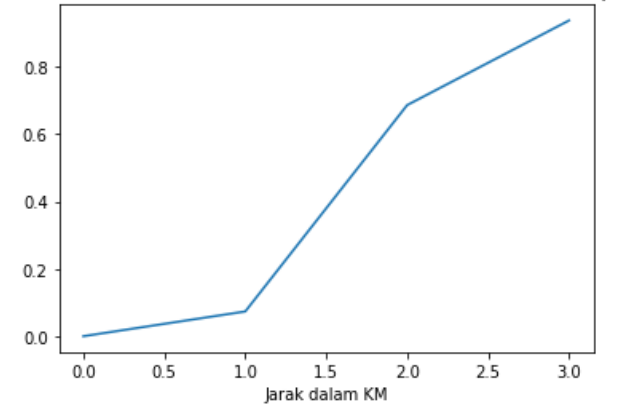

<span id="page-107-1"></span>*Gambar 5.10 Persentase siswa PPDB SMPN 2019 yang memiliki minimal 3 pilihan sekolah*
Sedangkan statistik deskriptif untuk dataset2 2019 terhadap titik lokasi centroids2 2019 menghasilkan keluaran sebagai berikut:

1. Persentase siswa pendaftar PPDB SMPN Surabaya 2019 yang memiliki minimal 1 pilihan sekolah dalam rentang radius 1 hingga 3 kilometer pada [Gambar 5.11.](#page-108-0)

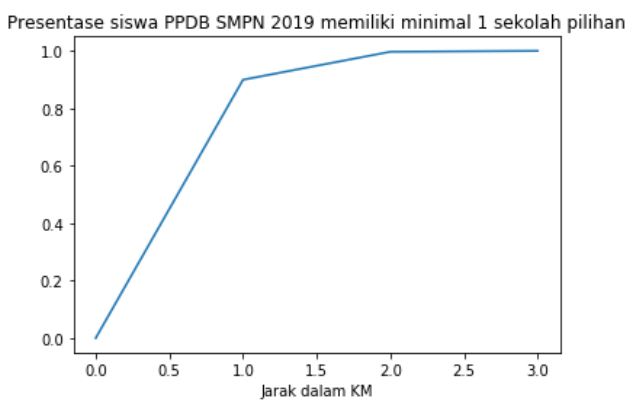

<span id="page-108-0"></span>*Gambar 5.11 Persentase siswa PPDB SMPN 2019 yang memiliki minimal 1 pilihan sekolah centroids2 2019*

2. Persentase siswa pendaftar PPDB SMPN Surabaya 2019 yang memiliki minimal 2 pilihan sekolah dalam rentang radius 1 hingga 3 kilometer pada [Gambar 5.12.](#page-109-0)

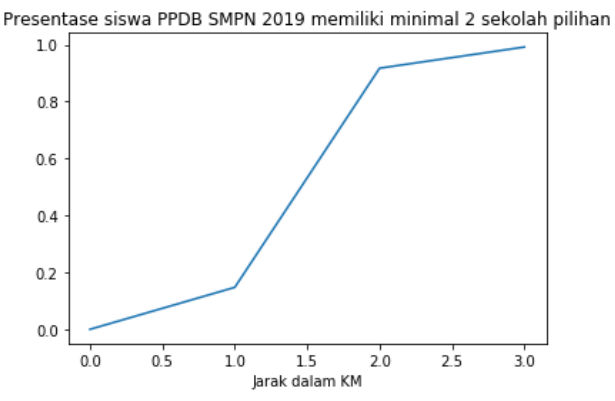

<span id="page-109-0"></span>*Gambar 5.12 Persentase siswa PPDB SMPN 2019 yang memiliki minimal 2 pilihan sekolah centroids2 2019*

3. Persentase siswa pendaftar PPDB SMPN Surabaya 2019 yang memiliki minimal 3 pilihan sekolah dalam rentang radius 1 hingga 3 kilometer pada [Gambar 5.13](#page-109-1) dengan persentase 96.3 persen pada jarak 3 kilometer.

Presentase siswa PPDB SMPN 2019 memiliki minimal 3 sekolah pilihan

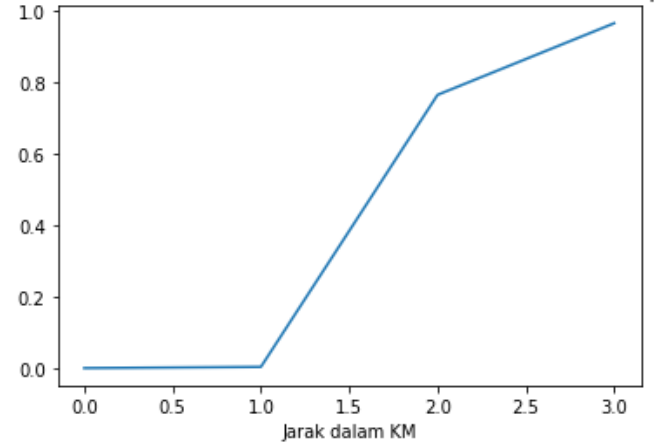

<span id="page-109-1"></span>*Gambar 5.13 Persentase siswa PPDB SMPN 2019 yang memiliki minimal 3 pilihan sekolah centroids2 2019*

Persentase siswa pendaftar PPDB SMPN Surabaya 2020 yang memiliki minimal 3 pilihan sekolah berdasarkan lokasi rill sekolah dalam rentang radius 1 hingga 3 kilometer pada [Gambar 5.14](#page-110-0) dengan persentase 94.2 persen pada jarak 3 kilometer.

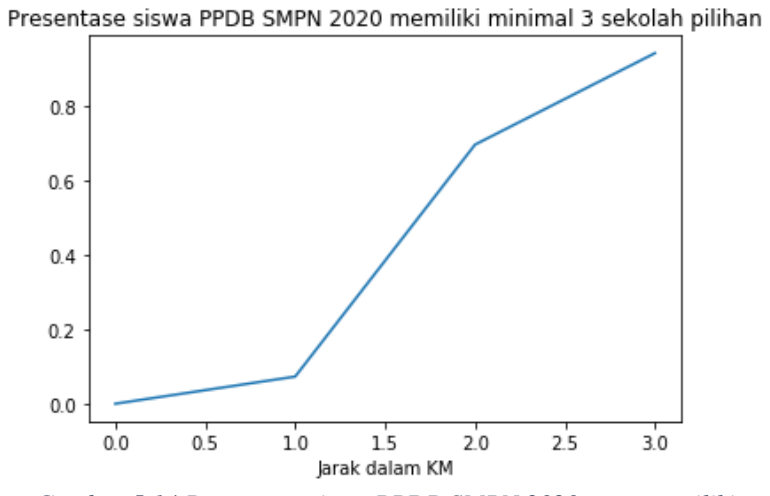

<span id="page-110-0"></span>*Gambar 5.14 Persentase siswa PPDB SMPN 2020 yang memiliki minimal 3 pilihan sekolah*

Persentase siswa pendaftar PPDB SMPN Surabaya 2020 yang memiliki minimal 3 pilihan sekolah berdasarkan titik centroids2 2020 dalam rentang radius 1 hingga 3 kilometer pada [Gambar 5.15](#page-111-0) dengan persentase 97.1 persen pada jarak 3 kilometer.

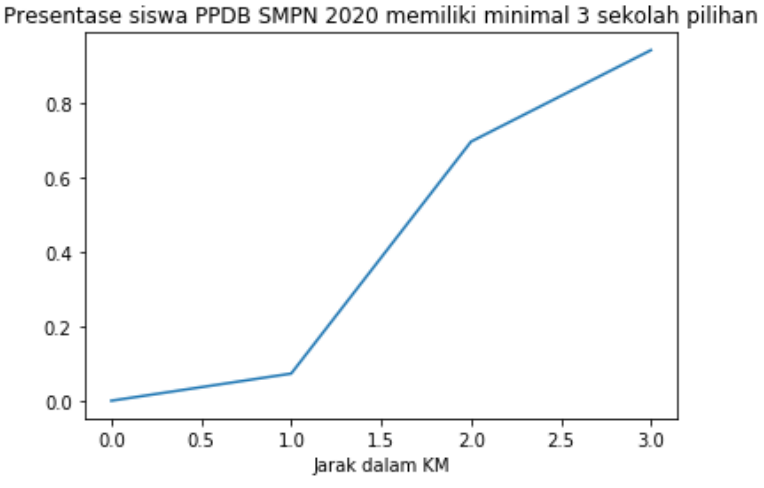

<span id="page-111-0"></span>*Gambar 5.15 Persentase siswa PPDB SMPN 2020 yang memiliki minimal 3 pilihan sekolah centroids2 2020*

#### **5.2.3 Pengujian Aplikasi Dapur**

Pengujian aplikasi web Dapur ini dibantu oleh 3 orang dari petugas Dinas Pendidikan Kota Surabaya. Spesifikasi desktop PC yang digunakan petugas dinas adalah sebagai berikut.

| <b>CPU</b>     | Intel® Core™ i5-6300U 2.40 GHz |
|----------------|--------------------------------|
| <b>Memory</b>  | 8 GB                           |
| <b>Storage</b> | 450 GB                         |
| <b>OS</b>      | Windows 10 Pro 64-bit          |

Tabel 5.2 Spesifikasi Desktop PC Petugas Dinas

Dikarenakan kebutuhan menu antara aplikasi Dapur PPDB SMPN Surabaya tahun 2020 dengan tahun 2019 berbeda, maka menu-menu yang diujikan untuk perbandingan dilakukan pada menu tertentu saja, yakni menu yang sama pada kedua aplikasi tersebut. Daftar menu yang diujikan beserta detail masukan pada pengujiannya adalah sebagai berikut yang tercantum pada Tabel  $5.3.$ 

| Menu yang diujikan        | Detail masukan                        |
|---------------------------|---------------------------------------|
| Cek Pin CPDB              | Masukan berupa NIK dengan value       |
|                           | 3578074103070002                      |
| <b>Sunting Data Siswa</b> | Masukan berupa NIK dengan value       |
|                           | 3578074103070002                      |
| <b>Tambah RT</b>          | Masukan berupa Kecamatan dengan       |
|                           | value Tambaksari, Kelurahan dengan    |
|                           | value Pacar Kembang, RT dengan        |
|                           | value 123, RW dengan value 123,       |
|                           | Latitude dengan value -7.260495, dan  |
|                           | Longitude dengan value 112.7585847.   |
| <b>Sunting RT</b>         | Masukan berupa Kecamatan dengan       |
|                           | value Benowo, Kelurahan dengan value  |
|                           | Sememi, RT dengan value 4, RW         |
|                           | dengan value 9, Latitude dengan value |
|                           | $-7.23932447527$ , dan Longitude      |
|                           | dengan value 112.635290913.           |
| Hapus Pendaftaran         | Masukan berupa NIK dengan value:      |
|                           | - 3578226206070002 pada penguji       |
|                           | pertama,                              |
|                           | - 3578300406070002 pada penguji       |
|                           | kedua,                                |
|                           | - 3578080305060005 pada penguji       |
|                           | ketiga.                               |

Tabel 5.3 Menu di Dapur PPDB SMPN Surabaya 2019 yang Diujikan Beserta Detail Masukan

Tabel 5.4 Menu di Dapur PPDB SMPN Surabaya 2020 yang Diujikan Beserta Detail Masukan

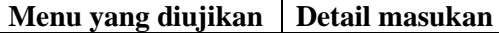

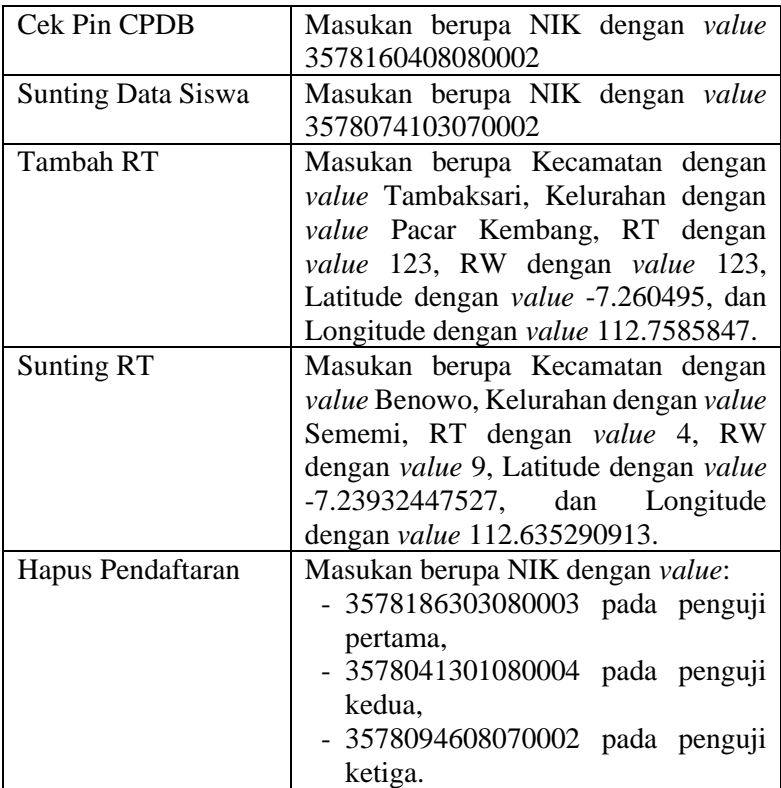

Setelah uji coba aplikasi Dapur PPDB SMPN Surabaya 2020 dilakukan sesi wawancara yang bersifat kualitatif dengan daftar pertanyaan pada [Tabel](#page-113-0) *5*.*5*.

<span id="page-113-0"></span>Tabel 5.5 Daftar Pertanyaan Wawancara Setelah Uji Coba Aplikasi Dapur

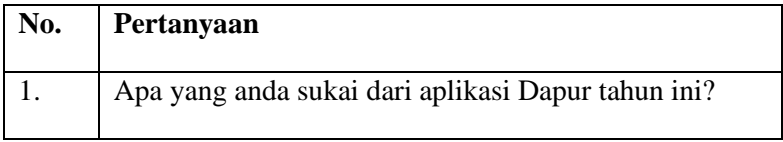

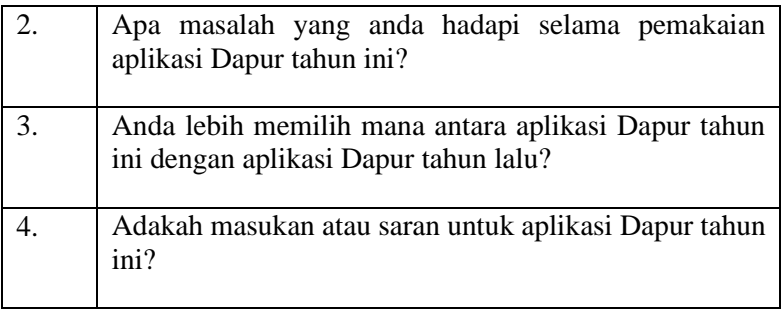

## **5.2.3.1 Pengujian Pertama**

Pengujian pertama dilakukan dengan total waktu 20 menit 17 detik dengan waktu uji coba aplikasi Dapur selama 7 menit 17 detik.

| Nama Lengkap                                | Dwi Pandega Winata      |
|---------------------------------------------|-------------------------|
| Umur                                        | 24                      |
| Pekerjaan                                   | <b>PNS</b>              |
| Hobi                                        | Olahraga, biasanya lari |
| Sudah pernah menggunakan<br>aplikasi dapur? | Ya                      |

Tabel 5.6 Biodata Penguji Pertama

# Tabel 5.7 Hasil Pengujian Penguji Pertama Aplikasi Dapur PPDB SMPN Surabaya 2019

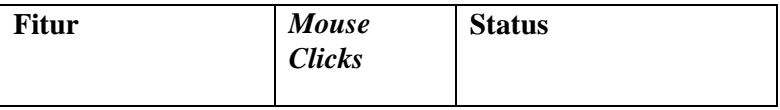

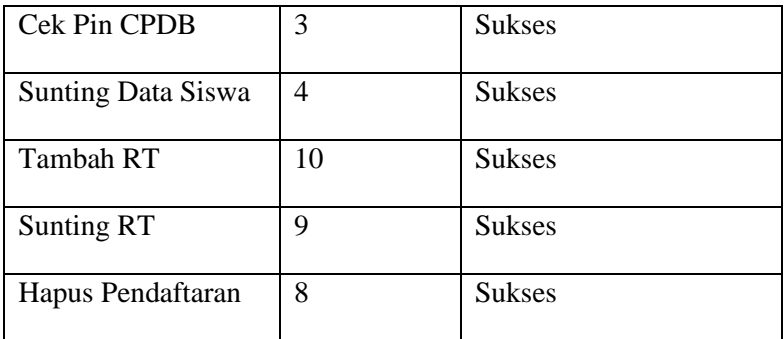

#### Tabel 5.8 Hasil Pengujian Penguji Pertama Aplikasi Dapur PPDB SMPN Surabaya 2020

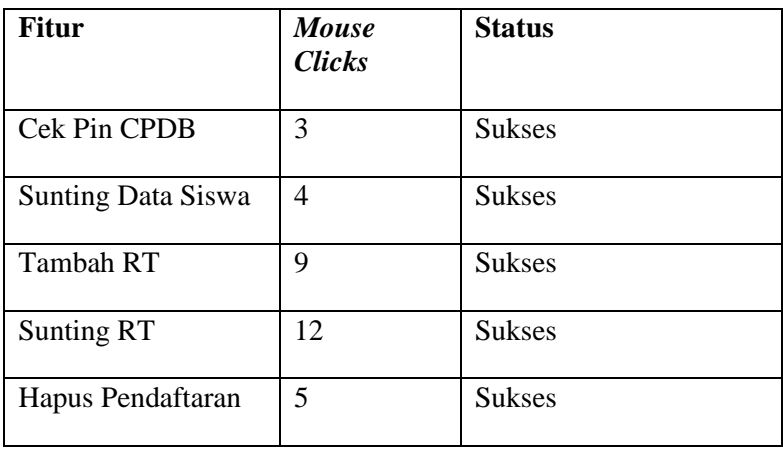

Setelah sesi uji coba aplikasi selesai, dilakukan sesi tanya jawab dengan pertanyaan sesuai dengan yang tercantum pada Tabel 5.5. Jawaban dari penguji pertama tercantum pada [Tabel](#page-115-0) *5*.*9*.

## Tabel 5.9 Jawaban Penguji Pertama di Sesi Wawancara

<span id="page-115-0"></span>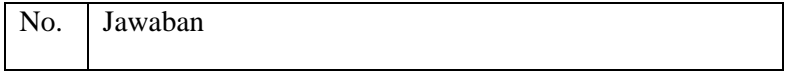

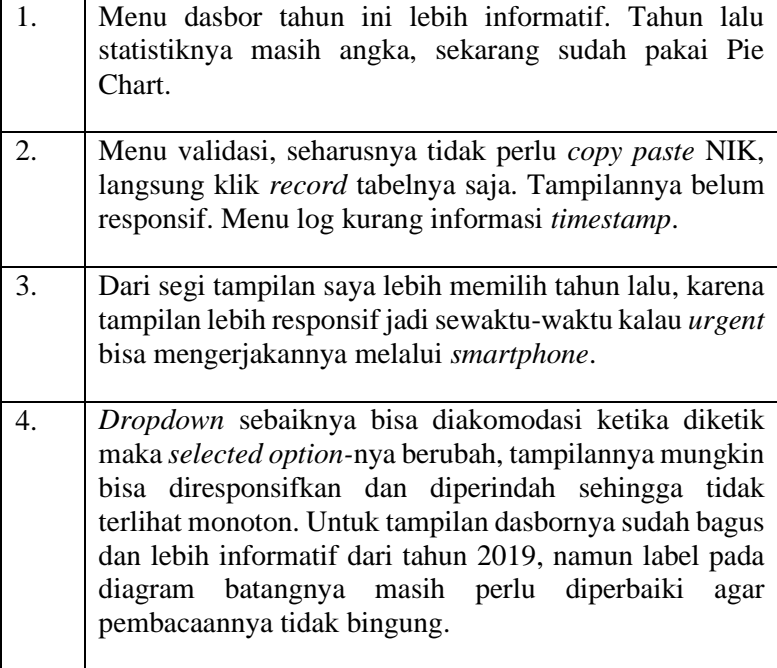

# **5.2.3.2 Pengujian Kedua**

Pengujian pertama dilakukan dengan total waktu 11 menit 5 detik dengan waktu uji coba aplikasi Dapur selama 5 menit 2 detik.

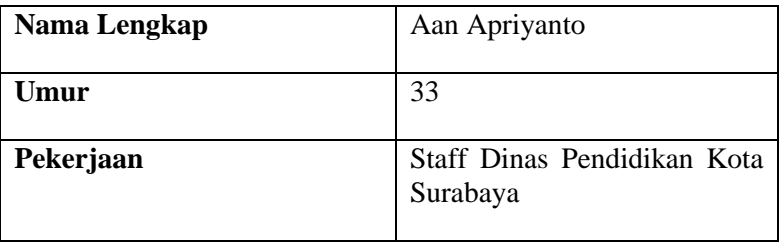

# Tabel 5.10 Biodata Penguji Kedua

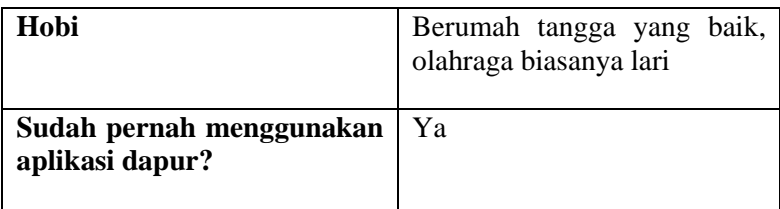

# Tabel 5.11 Hasil Pengujian Penguji Kedua Aplikasi Dapur PPDB SMPN Surabaya 2019

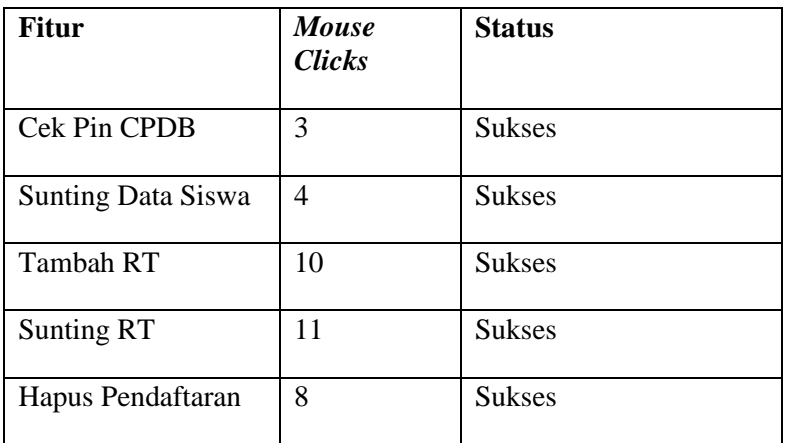

## Tabel 5.12 Hasil Pengujian Penguji Kedua Aplikasi Dapur PPDB SMPN Surabaya 2020

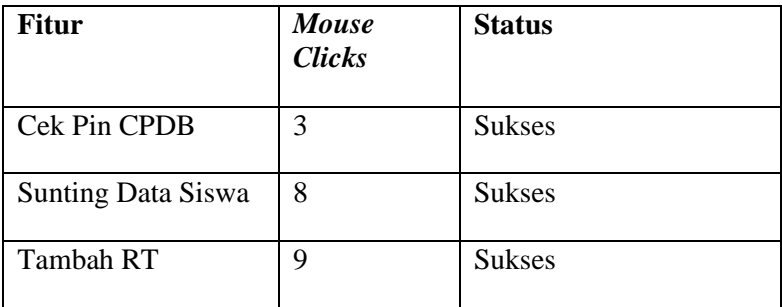

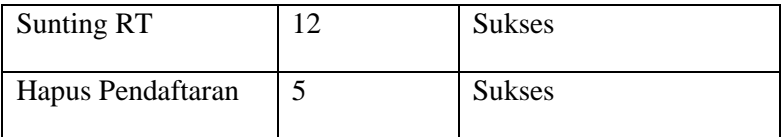

Setelah sesi uji coba aplikasi selesai, dilakukan sesi tanya jawab dengan pertanyaan sesuai dengan yang tercantum pada Tabel 5.5. Jawaban dari penguji kedua tercantum pada [Tabel](#page-118-0) *5*.*13*.

# Tabel 5.13 Jawaban Penguji Kedua di Sesi Wawancara

<span id="page-118-0"></span>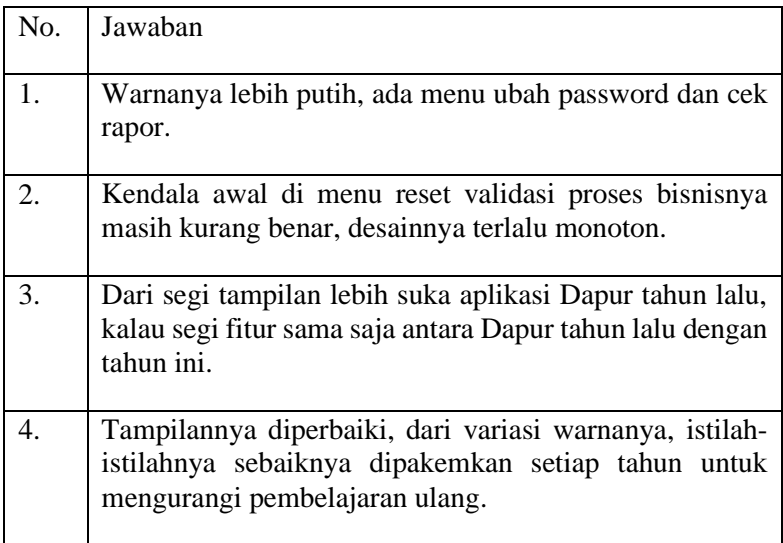

# **5.2.3.3 Pengujian Ketiga**

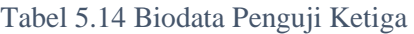

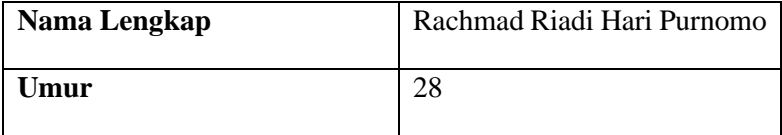

| Pekerjaan                                   | Staff Dinas Pendidikan Kota<br>Surabaya |
|---------------------------------------------|-----------------------------------------|
| Hobi                                        | Olahraga, main game                     |
| Sudah pernah menggunakan<br>aplikasi dapur? | Ya                                      |

Tabel 5.15 Hasil Pengujian Penguji Ketiga Aplikasi Dapur PPDB SMPN Surabaya 2019

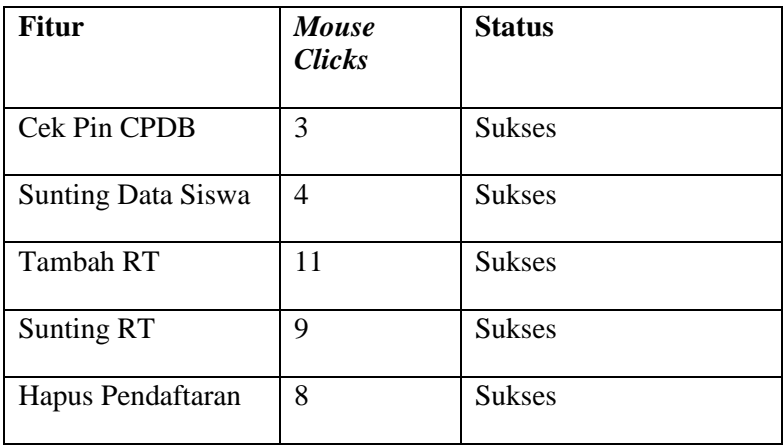

# Tabel 5.16 Hasil Pengujian Penguji Ketiga Aplikasi Dapur PPDB SMPN Surabaya 2020

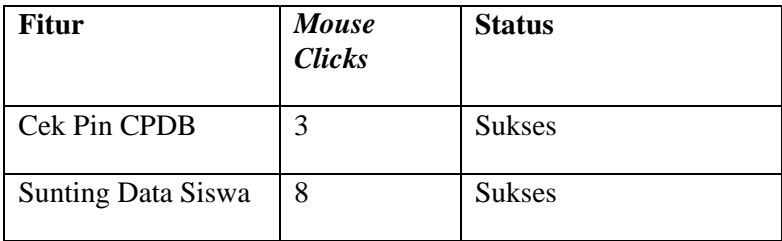

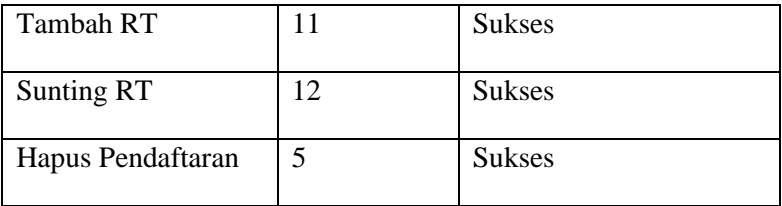

Setelah sesi uji coba aplikasi selesai, dilakukan sesi tanya jawab dengan pertanyaan sesuai dengan yang tercantum pada Tabel 5.5. Jawaban dari penguji ketiga tercantum pada [Tabel](#page-120-0) *5*.*17*.

## Tabel 5.17 Jawaban Penguji Ketiga di Sesi Wawancara

<span id="page-120-0"></span>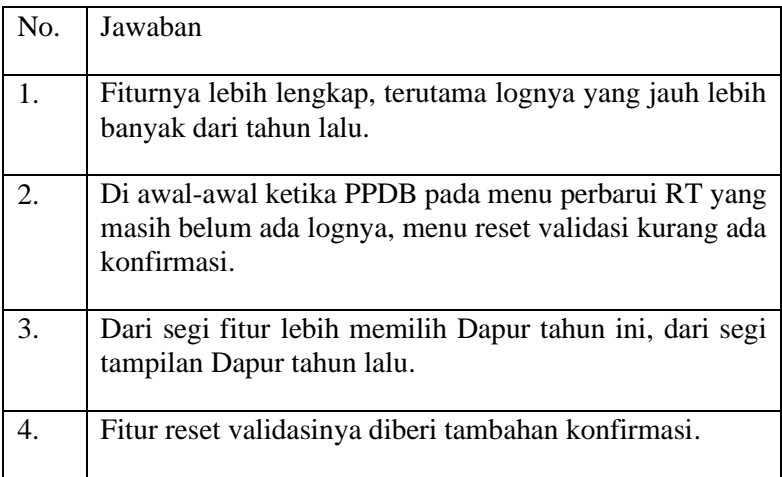

#### **5.3 Evaluasi**

Dari pengujian-pengujian yang telah dilakukan, ditemukan sejumlah evaluasi sebagai berikut:

1. *Cluster* K-Means terbukti memiliki pemetaan zonasi yang lebih baik dengan meningkatkan persentase siswa memiliki 3 pilihan sekolah pada jarak 3 kilometer dari alamat domisili siswa pada tahun 2019 dari 93.7 persen

menjadi 96.3 persen dan pada tahun 2020 dari 94.2 persen menjadi 97.1 persen.

- 2. Voronoi centroids1 keluaran K-Means terhadap lokasi riil SMPN Surabaya menghasilkan akurasi antara dataset1 dengan dataset\_clustered1 yang mencapai angka 100 persen berdasar data tahun 2019 dan 90 pesen pada tahun 2020. Terdapat juga beberapa *cluster* yang memiliki label yang sama. Hal ini menandakan bahwa masih diperlukan perbaikan pada algoritma pemetaan**.**
- 3. Salah satu tujuan dari sistem zonasi adalah berkurangnya mobilitas siswa dari alamat domisili siswa menuju sekolah. Dari grafik garis persentase siswa PPDB SMPN Surabaya 2019 dan 2020 yang memiliki 3 sekolah pilihan dalam radius 3 kilometer memiliki persentase di atas 95 persen.
- 4. Voronoi centroids2 merupakan pembagian SMPN Surabaya yang ideal berdasarkan titik-titik lokasi siswa pendaftar. Bagaimanapun juga, mengubah peletakan seluruh sekolah bukan merupakan solusi yang baik.
- 5. Aplikasi Dapur telah berhasil mengakomodasi kebutuhan pengguna dari pengujian fiturnya yang berjalan tanpa masalah.
- 6. Aplikasi Dapur memiliki tampilan yang kurang menarik dengan responsivitas yang rendah.
- 7. Beberapa fitur dari aplikasi Dapur masih memiliki proses bisnis yang kurang baik ditandai dengan kurangnya konfirmasi dari sistem terhadap aksi pengguna.

# **BAB VI KESIMPULAN DAN SARAN**

Bab ini membahas mengenai kesimpulan yang diperoleh dari Tugas Akhir yang telah dikerjakan dan saran terkait pengembangan dari Tugas Akhir ini yang dapat dilakukan pada masa yang akan datang.

#### **6.1 Kesimpulan**

Kesimpulan yang diperoleh dari hasil uji coba dan evaluasi pada Tugas Akhir ini adalah sebagai berikut:

- 1. *Cluster* K-Means menghasilkan pemetaan zonasi yang lebih baik dengan meningkatnya persentase siswa yang memiliki 3 pilihan sekolah pada jarak 3 kilometer dari alamat domisili pada tahun 2019 dari 93.7 persen menjadi 96.3 persen dan pada tahun 2020 dari 94.2 persen menjadi 97.1 persen.
- 2. Persentase siswa yang memiliki minimal 3 pilihan sekolah dalam radius 3 kilometer mencapai lebih dari 90 persen dengan Diagram Voronoi yang luas regionnya beragam. Hal ini menandakan bahwa persebaran siswa Surabaya yang menumpuk di satu tempat. Faktor ini menyebabkan adanya sekolah-sekolah yang kelebihan peminat dan di waktu yang sama juga menyebabkan adanya sekolah yang kekurangan peminat.

## **6.2 Saran**

Saran yang diberikan dari hasil uji coba dan evaluasi pada Tugas Akhir ini adalah sebagai berikut:

- 1. Visualisasi dan analisis himpunan data hanya menggunakan data siswa PPDB SMPN Surabaya 2019 dan 2020 saja, untuk ke depannya dapat ditambahkan himpunan data siswa PPDB SMPN Surabaya 2021 atau seterusnya karena persebaran lokasi siswa di setiap tahun berbeda.
- 2. Dengan *cluster* K-Means yang menghasilkan pemetaan zonasi yang lebih baik, K-Means juga dapat digunakan sebagai metode

penentu lokasi pembangunan sekolah yang baru dengan mengubah input jumlah *cluster*.

- 3. Masih perlu perbaikan pada algoritma pemetaan dikarenakan himpunan data siswa pendaftar PPDB tahun 2020 menghasilkan akurasi 90 persen dengan diagram Voronoi yang label-label regionnya bertabrakan (terdapat label yang sama muncul lebih dari sekali).
- 4. Bagaimanapun juga persebaran SMPN Surabaya tidak hanya dapat dilihat dari pemerataan lokasinya saja. Tingkat kepadatan penduduk di tiap daerah pun berpengaruh atas perlu tidaknya pembangunan sekolah baru di daerah tersebut. Ke depannya dapat dipertimbangkan juga tingkat kepadatan penduduk ini.
- 5. Untuk tampilan dari aplikasi Dapur PPDB SMPN Surabaya 2020 ditingkatkan responsivitasnya sehingga ketika *urgent* pengguna bisa mengakses melalui *smartphone* tanpa perlu repot-repot menggunakan Desktop.
- 6. Proses bisnis aplikasi Dapur PPDB SMPN Surabaya 2020 masih diperlukan perbaikan utamanya pada fitur yang melibatkan penghapusan dan pembaruan data.

#### **DAFTAR PUSTAKA**

- [1] Y. E. Harususilo, "Ini Alasan Kemendikbud Jalankan Sistem Zonasi," Kompas, 05 06 2018. [Online]. Available: https://edukasi.kompas.com/read/2018/06/05/2204031 1/ini-alasan-kemendikbud-jalankan-sistem-zonasi. [Diakses 10 06 2020].
- [2] L. A. Azanella, "Zonasi Dinilai Malah Membuat Mutu Pendidikan Rendah Akan Merata Halaman all - Kompas.com," Kompas, 20 06 2019. [Online]. Available: https://edukasi.kompas.com/read/2019/06/20/1146577 1/zonasi-dinilai-malah-membuat-mutu-pendidikanrendah-akan-merata. [Diakses 11 06 2020].
- [3] Y. E. Harususilo, "3 Alasan Mendikbud Nadiem Pertahankan Sistem Zonasi di PPDB 2020 Halaman all - Kompas.com," Kompas, 17 12 2019. [Online]. Available: https://edukasi.kompas.com/read/2019/12/17/0736246 1/3-alasan-mendikbud-nadiem-pertahankan-sistemzonasi-di-ppdb-2020. [Diakses 11 06 2020].
- [4] P. Jain, "Clustering Clearly Explained Towards Data Science," 26 10 2019. [Online]. Available: https://towardsdatascience.com/clustering-clearlyexplained-5561642ec20c. [Diakses 05 06 2020].
- [5] I. Dabbura, "K-Means Clustering: Algorithm, Applications, Evaluation Methods, and Drawbacks," 18 09 2018. [Online]. Available: https://towardsdatascience.com/kmeans-clustering-algorithm-applications-evaluationmethods-and-drawbacks-aa03e644b48a. [Diakses 05 06 2020].
- [6] "AI Hub Component: Training using a k-means algorithm with Tensorflow," AI Hub, [Online]. Available: https://aihub.cloud.google.com/p/products%2F0e0d2e

d0-5563-4639-b348-53a83ac4ff4e. [Diakses 10 06 2020].

- [7] "Voronoi DIagrams: Simple but Powerfil | ThatsMaths," Irish TImes, 02 02 2017. [Online]. Available: https://thatsmaths.com/2017/02/02/voronoi-diagramssimple-but-powerful/. [Diakses 05 06 2019].
- [8] A. Muhardian, "Tutorial Reactis #1: Pengenalan Dasar Reactjs untuk Pemula," Petani Kode, 01 01 2020. [Online]. Available: https://www.petanikode.com/reactjs-untuk-pemula/. [Diakses 06 06 2020].
- [9] R. Fauzi, "Pengenalan Lumen Framework, Micro Framework Berbasis PHP - CodePolitan.com," Codepolitan, 30 10 2017. [Online]. Available: https://www.codepolitan.com/pengenalan-lumenframework-micro-framework-berbasis-php-59f19fe6ea010. [Diakses 06 06 2020].
- [10 A. Rohman, "Mengenal Framework "Laravel"," 2014. [Online]. Available: http://ilmuti.org/wpcontent/uploads/2014/03/Abdul\_Rohman-Mengenal\_Framework\_Laravel.pdf. [Diakses 18 06 2019].
- [11 "Usability Evaluation Basic | Usability.gov," Usability.gov, [Online]. Available: https://www.usability.gov/whatand-why/usability-evaluation.html. [Diakses 06 06 2020].

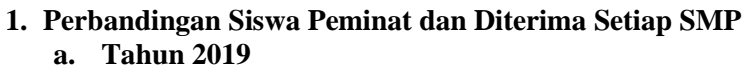

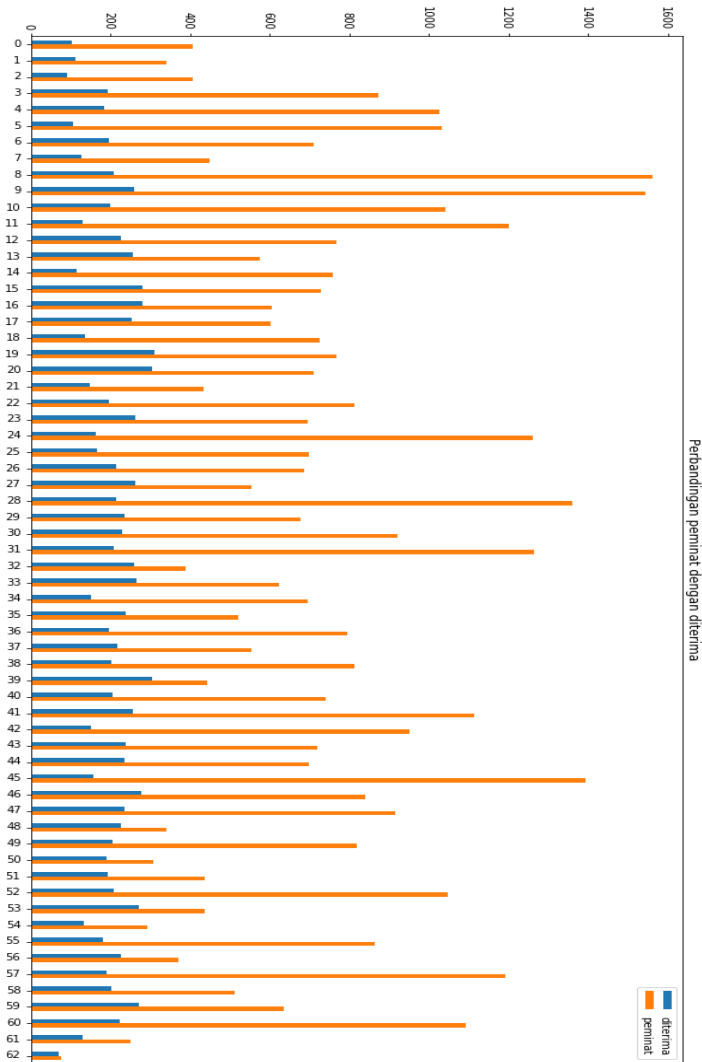

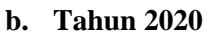

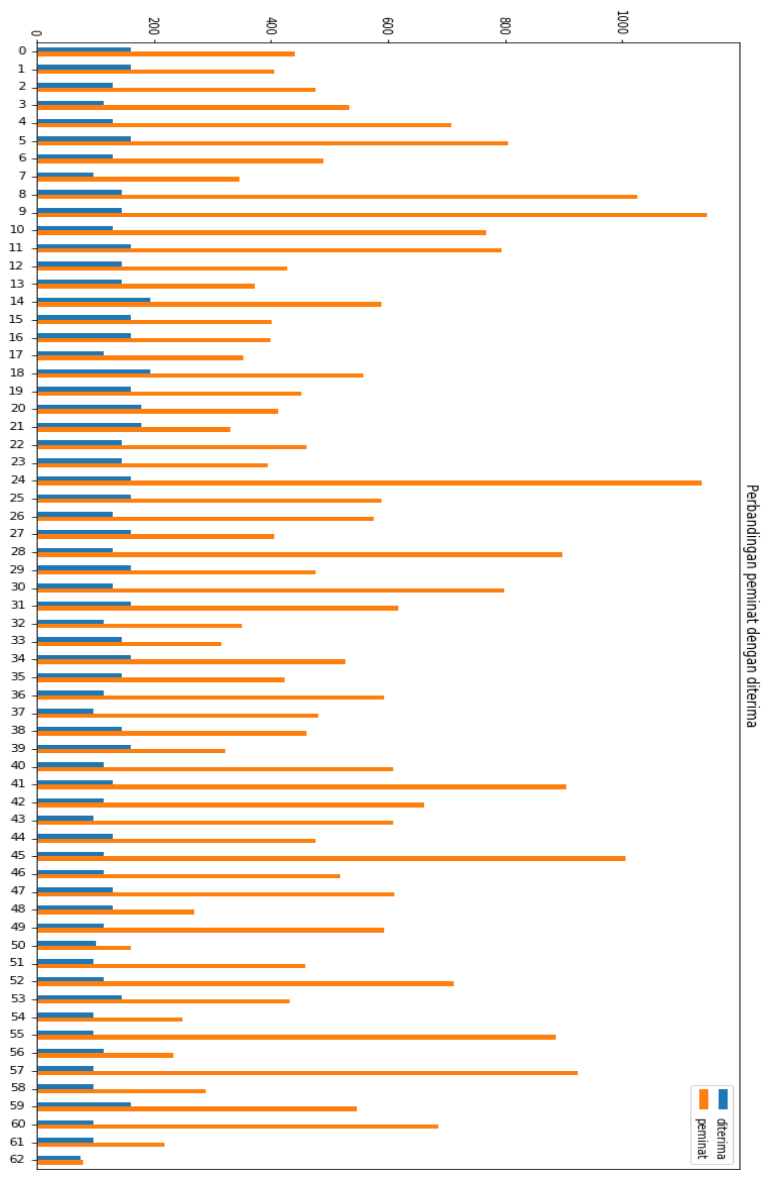

104

#### **2. Kode Sumber Fungsi Lainnya**

```
def voronoi_finite_polygons_2d(vor, radius=None):
     if vor.points.shape[1] != 2:
         raise ValueError("Requires 2D input")
    new regions = []
    new vertices = vor.vertices.tolist()
     center = vor.points.mean(axis=0)
     if radius is None:
        radius = vor.points.ptp() . max() * 2 # Construct a map containing all ridges for a given 
point
    all ridges = \{\}for (p1, p2), (v1, v2) in zip(vor.ridge points,
vor.ridge_vertices):
        all ridges.setdefault(p1, []).append((p2, v1,
v2))
        all ridges.setdefault(p2, []).append((p1, v1,
v2))
     # Reconstruct infinite regions
    for p1, region in enumerate(vor.point region):
         vertices = vor.regions[region]
        if all(v > = 0 for v in vertices):
             # finite region
            new regions.append(vertices)
             continue
         # reconstruct a non-finite region
         ridges = all_ridges[p1]
        new region = [v for v in vertices if v >= 0]
         for p2, v1, v2 in ridges:
             if v2 < 0:
                v1, v2 = v2, v1if v1 \ge 0:
                 # finite ridge: already in the region
```

```
 continue
            # Compute the missing endpoint of an infinite 
ridge
           t = vor.points[p2] - vor.points[p1] # tangentt /= np.linalg.norm(t)
           n = np.array([ -t[1], t[0]]) # normalmid = vor.points[[p1, p2]].mean(axis=0)
           direction = np.sign(np.dot(midpoint - center,
n)) * n
           far point = vor.vertices[v2] + direction *radius
           new region.append(len(new vertices))
           new vertices.append(far point.tolist())
        # sort region counterclockwise
        vs = np.asarray([new_vertices[v] for v in 
new region])
       c = vs. mean(axis=0)angles = np.arctan2(vs[:, 1] - c[1], vs[:, 0] -
c[0])
       new region = \blacksquarenp.array(new region)[np.argsort(angles)]
        # finish
       new regions.append(new region.tolist())
    return new regions, np.asarray(new vertices)
def trim(im):
     """src: 
https://stackoverflow.com/questions/10615901/trim-
whitespace-using-pil """
    bg = Image.new(im-mode, im.size, im.getpixel((0,0))) diff = ImageChops.difference(im, bg)
     diff = ImageChops.add(diff, diff, 2.0, -100)
    bbox = diff.getbbox() if bbox:
        return im.crop(bbox)
```

```
def show_map(m, filename = "voronoi.png"):
     """Must show folium maps as inline png to show on 
GitHub"""
    stream = io.BytesI0(m. to png()) img = Image.open(stream)
    # trim bc sometimes the folium.to_png() can generate 
whitespace 
    img = trim(img) # save instead of matplotlib.pyplot.imshow(np.img)) 
bc better quality
     img.save("result/" + filename)
    # png = Image_Display(filename='map.png')
    # clean up
    # Remove("m.png")
    # return png
    return
def plot_map(df, center=(-7.2732,112.7208), 
show_nums=True, show_seeds=True):
    m = folium.Map(location=[*center],
                   width=686, height=686, 
                   zoom_start=12,
                   api key='6NbtVc32EkZBkf8eXLAE')
     for lat, lon, color, poly, jml, kode in 
df[["lat","lng","colors","polygons","jml","kode"]].value
s:
        points = to convex(np.flip(poly).tolist())
        vlayer = vector layers.Polygon(points,
                                        fill=True, 
                                        color="black",
fill color="rgba({}, {}, {}, {})".format(*color),
                                       weight=1)
        m.add_child(vlayer)
         if show_seeds:
```

```
cluster = vector \text{ layers}.\text{Circle}([lat,lon], 2,color="black")
             m.add_child(clayer)
         if show_nums:
             folium.Marker((lat, lon), icon=DivIcon(
             icon_size=(.1,.1),
             icon_anchor=(6,0),
             html='<div style="font-size: 8pt; color : 
black">%s</div>'%str(kode[3:]),
            ).add to(m)
     return m
def to_convex(points):
     # compute centroid
    cent = (sum([p[0] for p in points])/len(points)), sum([p[1] for p in points])/len(points))
     # sort by polar angle
     points.sort(key=lambda p: atan2(p[1] - cent[1],
                                       p[0] - cent[0]))
     return points
def calc_polygons(df):
     vor = Voronoi(df[["lng","lat"]].values)
    regions, vertices = voronoi finite polygons 2d(vor) polygons = []
     for reg in regions:
         polygon = vertices[reg]
         polygons.append(polygon)
     return polygons
def nums_to_color(series, dots=False, cmap=cm.coolwarm_r, 
alpha=0.5):
    norm = mpl.colors.Normalize(vmin=series.min(),
                                  vmax=series.max())
     m = cm.ScalarMappable(norm=norm, cmap=cmap)
     if(dots):
        m arr = m.to rgba(series).reshape(len(series),4)
* 180
     else:
```

```
m arr = m.to rgba(series).reshape(len(series),4)
* 255
    marr[:,3] = np.request(alpha, len(series)) return list(m_arr)
def calculateDistance(lat, newlat, lng, newlng):
    R = 6373.0 lat1 = radians(float(lat))
     lon1 = radians(float(lng))
     lat2 = radians(float(newlat))
     lon2 = radians(float(newlng))
     dlon = lon2 - lon1
    dlat = lat2 - lat1a = sin(dlat / 2)**2 + cos(lat1) * cos(lat2) * sin(dlon
/ 2)**2
    c = 2 * \text{atan2}(\text{sqrt}(a), \text{sqrt}(1 - a))distance = R * c * 1000
```

```
 return distance
```
#### **BIODATA PENULIS**

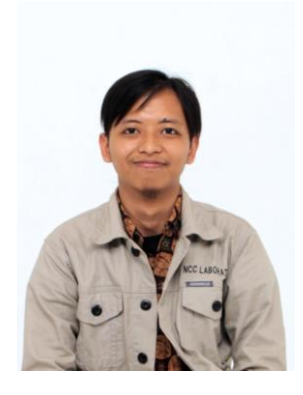

Faizal Khilmi Muzakki lahir di Sidoario pada tanggal 11 April 2000. Penulis telah menempuh pendidikan formal di TK Dharma Wanita Bohar (2004-2006), SD Negeri Suko No. 363 (2006-2012), MTs Akselerasi Amanatul Ummah Pacet (2012-2014), MA Akselerasi Amanatul Ummah Pacet (2014-2016), dan Informatika ITS Surabaya (2016-2020). Bidang studi yang diambil oleh penulis saat berkuliah di Departemen Informatika ITS adalah

Manajemen Informasi (MI). Penulis aktif dalam organisasi Himpunan Mahasiswa Teknik Computer-Informatika (2017-2018) pada Departemen Kesejahteraan Mahasiswa, dan kepanitian seperti SCHEMATICS 2017 Divisi Event National Logic Competition sebagai staff dan sebagai koordinator perlengkapan pada divisi yang sama di SCHEMATICS 2018. Penulis pernah menjalani kerja praktik di PT GMF Aeroasia periode Januari 2019. Dalam bidang professional, penulis berpengalaman menjadi *freelancer* sebagai *Full-Stack Developer*. Selama berkuliah, penulis juga menjadi *administrator* di Laboratorium Komputasi Berbasis Jaringan. Penulis dapat dihubungi melalui nomor telepon +6282139476526 atau melalui surel [faizal.muzakki@gmail.com.](mailto:faizal.muzakki@gmail.com)